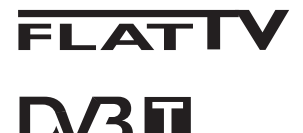

TERRESTRIAL

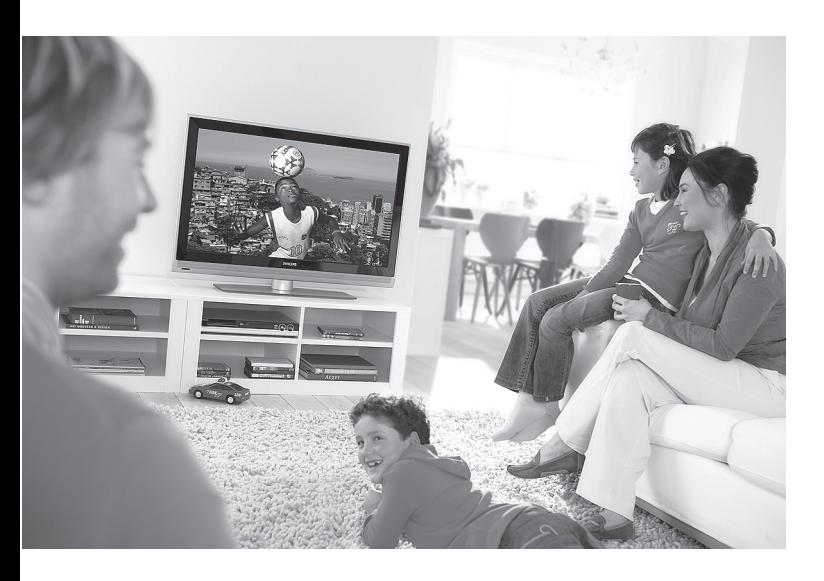

www.philips.com/support

SI UPORABNIŠKI PRIROČNIK

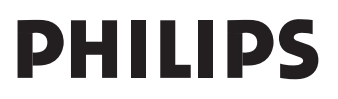

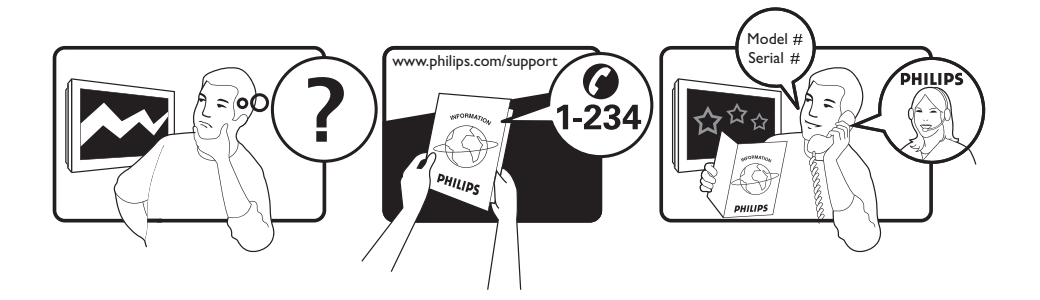

Country **Number** Number **Tariff** Netherlands 0900 8407

Austria 0810 000205 €0.07/min Belgium 078250145 <del>€</del>0.06/min Czech Rep 800142840 free Denmark 3525 8759 local Finland 09 2311 3415 local France 0821 611655 €0.09/min Germany 01803 386 852 €0.09/min Greece 0 0800 3122 1280 free Hungary 0680018189 free Ireland 01 601 1777 local Italy 840320086 €0.08/min  $\mu$  Luxemburg  $\mu$  40 6661 5644  $\mu$  local local  $\mu$  and  $\mu$  10/min Norway 2270 8111 local Poland 0223491504 local Portugal 2 1359 1442 local Slovakia 0800004537 free Spain 902 888 784 €0.10/min Sweden 08 5792 9100 local Switzerland 0844 800 544 and local UK 0870 900 9070 10cal

This information is correct at the time of press. For updated information, see www.support.philips.com

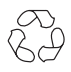

### **Recikliranje Informacije o izdelku**

Embalaža tega izdelka je namenjena recikliranju. Za pravilno odlaganje upoštevajte krajevne predpise.

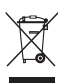

## **Odlaganje starega izdelka**

Izdelek je oblikovan in izdelan iz visokokakovostnih snovi in komponent, ki jih je mogoče reciklirati in uporabiti znova. Če je na izdelku oznaka prečrtanega smetnjaka na kolesih, je izdelek zajet v evropski direktivi 2002/96/EC.

Poiščite več informacij o ločenem krajevnem sistemu zbiranja električnih in elektronskih izdelkov. Ukrepajte v skladu s krajevnimi predpisi in ne odlagajte starih izdelkov z navadnimi gospodinjskimi odpadki. S pravilnim odlaganjem starega izdelka boste preprečili morebitne negativne posledice na okolje in zdravje ljudi.

### **Odlaganje baterij**

Priložene baterije ne vsebujejo težkih kovin živega srebra in kadmija. Poiščite več informacij o pravilnem odlaganju izrabljenih baterij v skladu s krajevnimi predpisi.

#### **Informacije o izdelku**

• Model in serijsko številko najdete na zad njem in levem spodnjem delu televizijskega sprejemnika in embalaže.

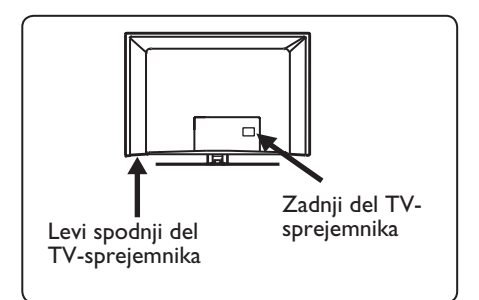

- Poraba energije v stanju pripravljenosti za ta TV-sprejemnik je manjša kot 1 W.
- Porabo energije za ta TV-sprejemnik najdete na tipski plošči na zadnjem delu sprejemnika.
- Več specifikacij izdelka najdete na spletnem mestu www.philips.com/support v prospektu izdelka.

### **Opomba Specifi kacije in informacije se lahko spremenijo brez obvestila.**

• Če potrebujete dodatno pomoč, pokličite službo za podporo strankam v svoji državi. Ustrezne telefonske številke in naslovi so navedeni v priloženi brošuri za svetovno garancijo.

### **Pomembno**

- Ta TV-sprejemnik ne podpira oblike zapisa zvoka AC3. S tipko  $(\Box)$  na daljinskem upravljalniku izberite drug zvok.
- Nekatere TV-antene potrebujejo napajanje iz TV-sprejemnika. Ta sprejemnik te funk cije ne podpira.

# Kazalo vsebine

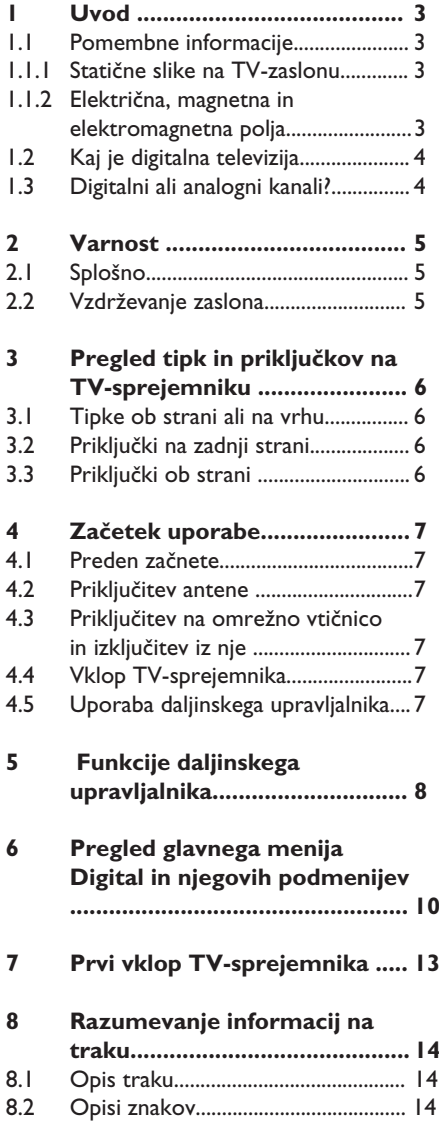

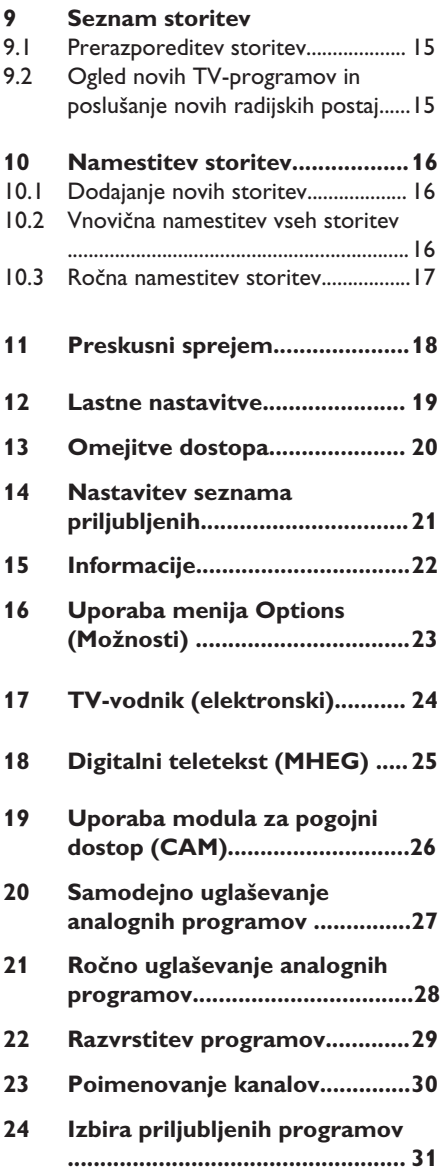

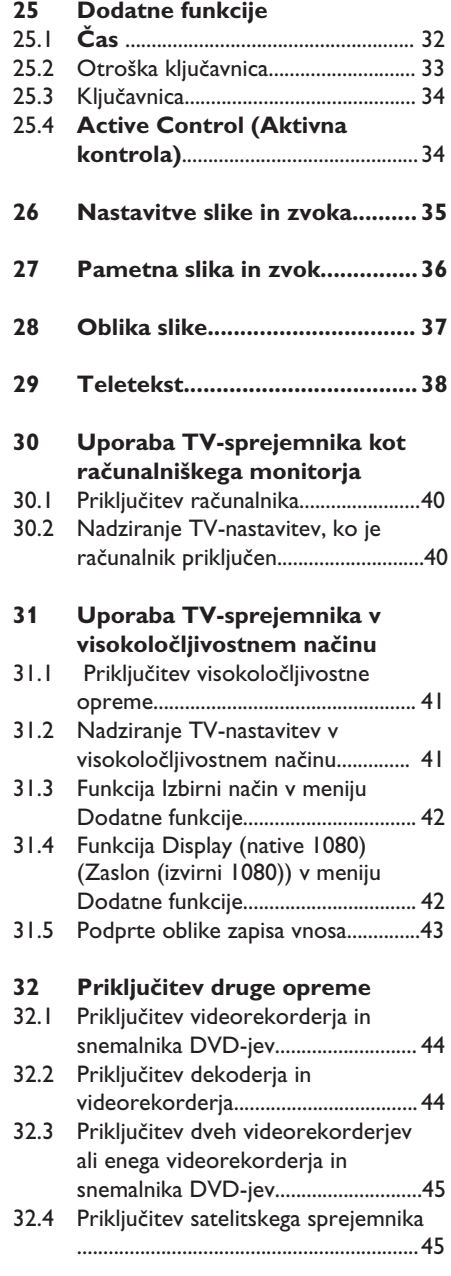

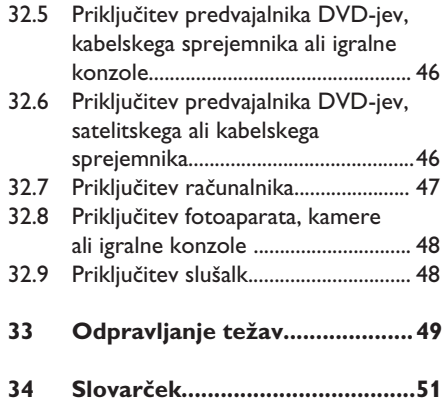

# **1** Uvod

Zahvaljujemo se vam za nakup tega TVsprejemnika. V tem priročniku so vse informacije, ki jih potrebujete za prvo namestitev in uporabo novega TVsprejemnika.

 Če v priročniku z navodili ne najdete odgovora na svoje vprašanje ali če na strani »Odpravljanje težav« ni rešitve, s katero bi lahko odpravili težavo s TV-sprejemnikom, se obrnite na krajevni Philiphsov center za podporo strankam ali servisno službo. Podrobnosti najdete v priloženi brošuri za svetovno garancijo. Preden pokličete Philipsov center za podporo strankam, pripravite številko modela in izdelka (ki ju najdete na zadnji ali spodnji strani TVsprejemnika ali embalaže).

### **1.1 Pomembne informacije**

### 1.**1.1 Statične slike na TV-zaslonu**

Značilnost zaslonov plazma in LCD je, da se pri daljšem gledanju istega dela slike medel odtenek tega dela slike še vedno vidi na zaslonu.

To se imenuje vtisnjena slika. Običajna uporaba TV-sprejemnika vključuje prikaz slike z neprekinjeno premikajočimi in spreminjajočimi se slikami, ki zapolnijo celoten zaslon.

Primeri statičnih slik (ta seznam ni popoln; pri gledanju lahko naletite tudi na druge primere statičnih slik):

- meniji TV-sprejemnika in DVD-jev: seznami vsebine DVD-ja;
- crne črte: kadar se na levi ali desni strani zaslona prikažejo črne črte, priporočamo, da zamenjate obliko slike, tako da bo slika zapolnila celoten zaslon;
- logotip TV-programa: do težav pride, če so svetli in statični. Premikajoče se in nizkokontrastne grafike zelo verjetno ne bodo povzročile neenako staranje zaslona;
- borzni trakovi: prikazani so na spodnjem delu TV-zaslona;
- logotipi TV-programov za nakupovanje in prikaze cen: svetli in neprekinjeno ali vedno znova prikazani na istem mestu TV-zaslona;
- primeri statičnih slik so tudi logotipi, računalniške slike, prikaz časa, teleteksta in slike, prikazane v načinu 4 : 3, statične slike ali znaki itd.

### **Namig**::

 Pri gledanju zmanjšajte kontrast in svetlost.

### 1.**1.2 Električna, Magnetna in Elektromagnetna polja**

- Družba Royal Philips izdeluje in prodaja veliko potrošnikom namenjenih izdelkov, ki tako kot kateri koli drugi elektronski aparati oddajajo in sprejemajo elektromagnetne signale.
- Eno vodilnih poslovnih načel družbe Philips je upoštevanje vseh potrebnih zdravstvenih in varnostnih ukrepov za izdelke, da ustrezajo vsem veljavnim pravnim zahtevam in so v skladu s standardi o elektromagnetnih poljih, ki veljajo v času proizvodnje izdelka.
- Philips si prizadeva razviti, proizvajati in tržiti izdelke, ki nimajo škodljivih vplivov na zdravje.
- Philips potrjuje, da so njegovi izdelki pri pravilnem ravnanju za njihovo predvideno uporabo varni in v skladu z znanstvenimi dokazi, ki so na voljo danes.
- Philips ima pomembno vlogo pri razvoju mednarodnih standardov o elektromagnetnih poljih in varnostnih standardov, kar mu omogoča, da predvidi nadaljnji razvoj standardizacije in jo upošteva pri razvoju svojih izdelkov.

### **1.2 Kaj je digitalna televizija**

Digitalna televizija ponuja mnogo širši izbor gledanja televizije, in sicer brez motenj, do katerih lahko pride pri gledanju analogne televizije. Prav tako pretvori gledanje televizije v povsem novo izkušnjo. Na voljo je tudi večji izbor TV-programov, ki jih lahko gledate na širokih zaslonih. Mnogo vaših priljubljenih programov je na digitalnih programih v obliki širokozaslonskega zapisa – nekaj, kar analogna televizija ne more narediti pravilno. Digitalna televizija zagotavlja povsem novo izkušnjo z interaktivnostjo. Z daljinskim upravljalnikom lahko dostopite do vseh vrst informacij, kot je na primer digitalno besedilo, ki je veliko bolj čisto kot starejši sistem teleteksta. Med gledanjem programa lahko hkrati uživate tudi ob branju sorodnih informacij, ki so prikazane ob programu. Dostopate lahko tudi do elektronskega TV-vodnika, ki omogoča hiter in preprost ogled celotnega seznama digitalnih programov, in sicer na enak način kot v časopisih ali TV-sporedih.

### **1.3 Digitalni ali analogni kanali?**

Ko prvič vklopite TV-sprejemnik, bo vedno v načinu **Digital** (Digitalno).

S tipko  $(A/D)$  na daljinskem upravljalniku lahko preklapljate TV-sprejemnik med analognim in digitalnim načinom. Programe lahko izbirate s tipkami **P + / –** ali  $\bigcirc$  do  $\bigcirc$  .

#### **Napomena**

V poglavjih od 6 do 19 najdete vse informacije za uporabo TV-sprejemnika v digitalnem načinu. V poglavjih od 20 do 29 najdete vse informacije in navodila za uporabo TV-sprejemnika v analognem načinu.

# **2** Varnost

### **2.1 Splošno**

**1** TV-sprejemnik, ki tehta več kot 25 kg, morata dvigniti in prenašati dve osebi. Nepravilna uporaba TV-sprejemnika lahko povzroči resne poškodbe.

- 2 Če postavite TV-sprejemnik na površino, se prepričajte, da je ravna in lahko zdrži težo TV-sprejemnika.
- 3 Če želite TV-sprejemnik obesiti na zid, ga ne obesite sami. TV-sprejemnik naj obesi usposobljen serviser. Če TV sprejemnika ne obesite pravilno, morda ne bo varen.

4 Preden obesite TV-sprejemnik na zid, se prepričajte, ali bo zid zdržal težo TV sprejemnika.

5 Preden obesite TV-sprejemnik na zid, nanj ni treba priključiti naprav, vendar pa morate na TV-sprejemnik priključiti kable.

- 6 Ko TV-sprejemnik postavite na želeno površino ali obesite na zid, se prepričajte, da bo zrak lahko prosto krožil skozi prezračevalne reže. TV-sprejemnika ne postavite v utesnjen prostor.
- 7 V bližino TV-sprejemnika ne postavljajte nobenega vira odprtega ognja, kot so prižgane sveče.
- 8 Na vrh ali blizu TV-sprejemnika ne postavljate vaze, napolnjene z vodo. Voda, razlita po TV-sprejemniku, lahko povzroči električni udar. Če TV sprejemnik pride v stik z vodo, ga ne uporabljate. Takoj izključite napajalni kabel iz omrežne vtičnice, TV-sprejemnik pa naj pregleda usposobljeni serviser.
- 9 TV-sprejemnika ali baterij daljinskega upravljalnika ne izpostavljajte vročini, neposredni sončni svetlobi, dežju ali vodi.

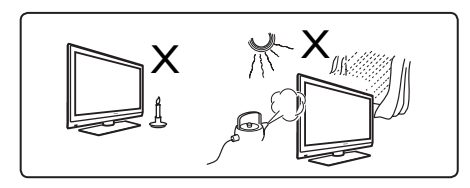

- **10** Med nevihtami se ne dotikajte nobenega dela TV-sprejemnika in napajalnega ali antenskega kabla.
- **11** TV-sprejemnik naj ne bo v stanju pripravljenosti dalj časa. Namesto tega raje izključite napajalni kabel TV sprejemnika iz omrežne vtičnice.
- 12 Napajalni kabel povlecite za vtič ne povlecite samega napajalnega kabla. Ne uporabljate slabo pritrjenih omrežnih vtičnic. Vtič v celoti vstavite v omrežno vtičnico. Če je zrahljana, se lahko upogiba in povzroči požar.

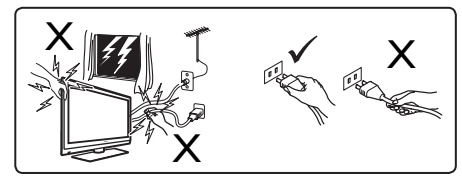

13 Na isto omrežno vtičnico ne priključite preveč opreme. Če priključite preveč opreme, lahko pride do obremenitve, kar lahko povzroči požar ali električni udar.

## **2.2 Vzdrževanje zaslona**

**1** Zaščitnega lista ne odstranite toliko časa, dokler v celoti ne postavite TV sprejemnika ali ga obesite na zid in nanj ne priključite vseh naprav. Bodite previdni.

 **Opomba Svetleč sprednji del TV sprejemnika čistite le s priloženo mehko krpo.**

- 2 Ne uporabljajte preveč mokre krpe, ki je prepojena z vodo. TV-sprejemnika ne čistite z acetonom, toluenom ali alkoholom. Pred čiščenjem TV sprejemnika iz varnostnih razlogov izključite napajalni kabel iz omrežne vtičnice.
- 3 Zaslona se ne dotikajte, potiskajte ali drgnite z nobenim trdim predmetom, ker ga lahko trajno opraskate, uničite ali poškodujete.

# **3** Pregled TV-sprejemnika

#### **3.1 Tipke ob strani ali na vrhu**

S tipkami ob strani ali na vrhu lahko nadzirate napajanje, menije, glasnost in številke programov.

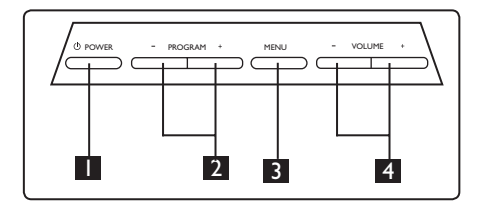

- **I** POWER (Vklop/Izklop)  $\circledcirc$ : Z vklop in izklop TV-sprejemnika. **Opomba:** Za nično porabo energije morate izključiti napajalni kabel iz omrežne vtičnice.
- 2 **PROGRAM + / –:** Za izbiranje programov.
- **3 MENU** (Meni): Za prikaz menijev ali izhod iz njih. S tipkama PROGRAM + / – lahko izberete element menija, s tipkama VOLUME + / – pa odprete izbrani element menija in ga prilagodite.
- 4 **VOLUME + / –** (Glasnost **+ / –**): Za povečanje ali zmanjšanje glasnosti zvoka.

### **3.2 Priključki na zadnji strani**

Ti priključki so na zadnji strani TVsprejemnika in so obrnjeni navzdol.

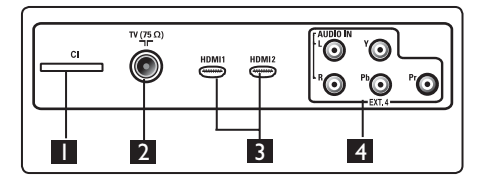

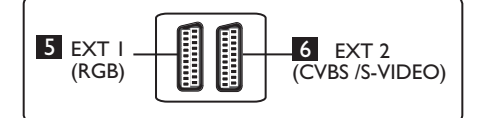

- 1 **Reža CI (splošni vmesnik):** Za priključitev CAM-a (modul za pogojni dostop) in pametne kartice.
- 2 Vtičnica **TV Aerial** (TV-antena) : stavi te antenski vtič v vtičnico 75 Ω  $\blacksquare$ .
- 3 **HDMI 1 / HDMI 2**: Za priključitev TV-komunikatorja, predvajalnika/snemal nika DVD-jev, visokoločljive opreme ali računalnika.
- 4 **EXT4: Z**a priključitev opreme, kot sta predvajalnik/snemalnik DVD-jev ali deko der z istimi vtiči.
- 5 **EXT 1** (RGB) in 6 **EXT 2** (CVBS/ S-VIDEO): Za priključitev opreme, kot so predvajalnik/snemalnik DVD-jev, video rekorder ali dekoder, ki imajo iste priključke (t. i. priključke scart).

### **3.3 Priključki ob strani**

Ti priključki so ob strani TV-sprejemnika.

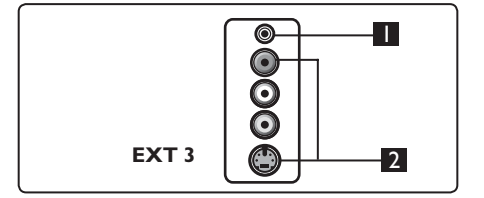

- **1 Slušalke 1** : za osebno izkušnjo s poslušanjem; priključite priključek RCA na priključek TV-sprejemnika za slušalke.
- 2 **Audio Video**: Za priključitev naprav, kot je fotoaparat ali kamera.

# **4** Začetek uporabe

### **4.1 Preden začnete**

 **Opozorilo: Preden obesite TVsprejemnik na steno, nanj ni treba priključiti naprav, vendar pa morate na priključke TV-sprejemnika priključiti kable.**

### **4.2 Priključitev antene**

Antenski vtič vstavite trdno v antensko vtičnico 75 Ω  $\Pi$ , na spodnjem delu TV-sprejemnika in v stensko antensko vtičnico.

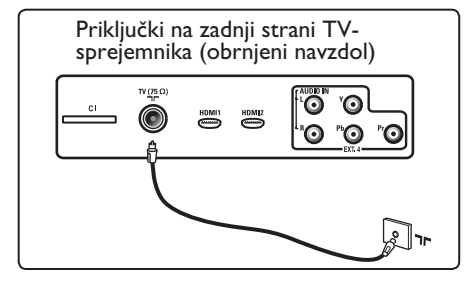

### **4.3 Priključitev na omrežno vtičnico in izključitev iz nje**

(Plazma TV-sprejemnik) – POZOR: To je aparat razreda 1. Priključiti ga morate na OMREŽNO vtičnico z zaščitno ozemljitveno povezavo.

Spojnik za naprave napajalnega kabla na TV-sprejemniku je mogoče uporabljati za izključitev naprave.

Prepričajte se, da je napajalni kabel v celoti vstavljen v napajalno vtičnico TV-sprejemnika in v stensko vtičnico.

Če želite TV-sprejemnik izključiti iz omrežne vtičnice, izključite napajalni kabel iz vtičnice za napajanje na zadnji strani TV-sprejemnika ali izključite napajalni kabel iz zidne vtičnice.

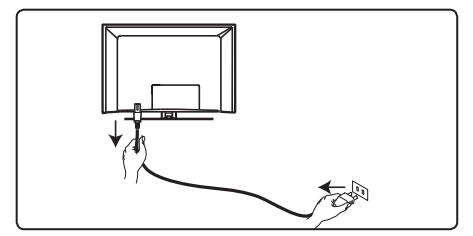

Preverite, ali napetost napajalnega sistema v vašem domu ustreza napetosti, navedeni na nalepki na zadnji strani TV-sprejemnika.

 **Opozorilo:** Če je TV-sprejemnik pritrjen na vrtljivi osnovi ali stenskem držalu, zagotovite, da pri obračanju TV-sprejemnika napajalni kabel ni obremenjen. Obremenitev na napajalnem kablu lahko zrahlja priključke. Zato se kabel lahko upogne in povzroči požar.

### **4.4 Vklop TV-sprejemnika**

- Če želite vklopiti TV-sprejemnik, pritisnite tipko **POWER** (Vklop/Izklop) ob strani sprejemnika. Prikaže se modra / zelena lučka in po nekaj sekundah zasveti zaslon.
- Če TV-sprejemnik ostane v stanju pripravljenosti (rdeča lučka), pritisnite tipko **PROGRAM – / +** ob strani ali na vrhu sprejemnika ali tipko **P – / +** na daljinskem upravljalniku.

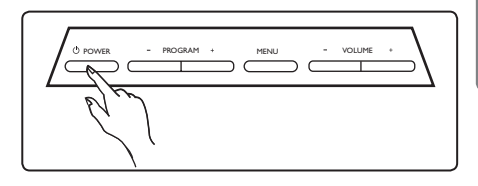

### **4.5 Uporaba daljinskega upravljalnika**

Vstavite 2 priloženi bateriji. Prepričajte se, da sta konca baterij (+) in (–) pravilno vstavljena (v upravljalniku sta ustrezno označena).

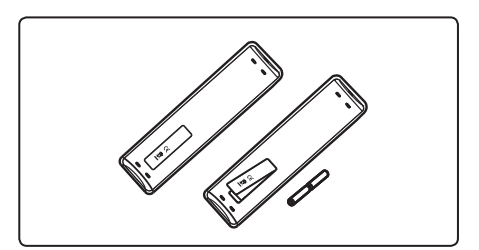

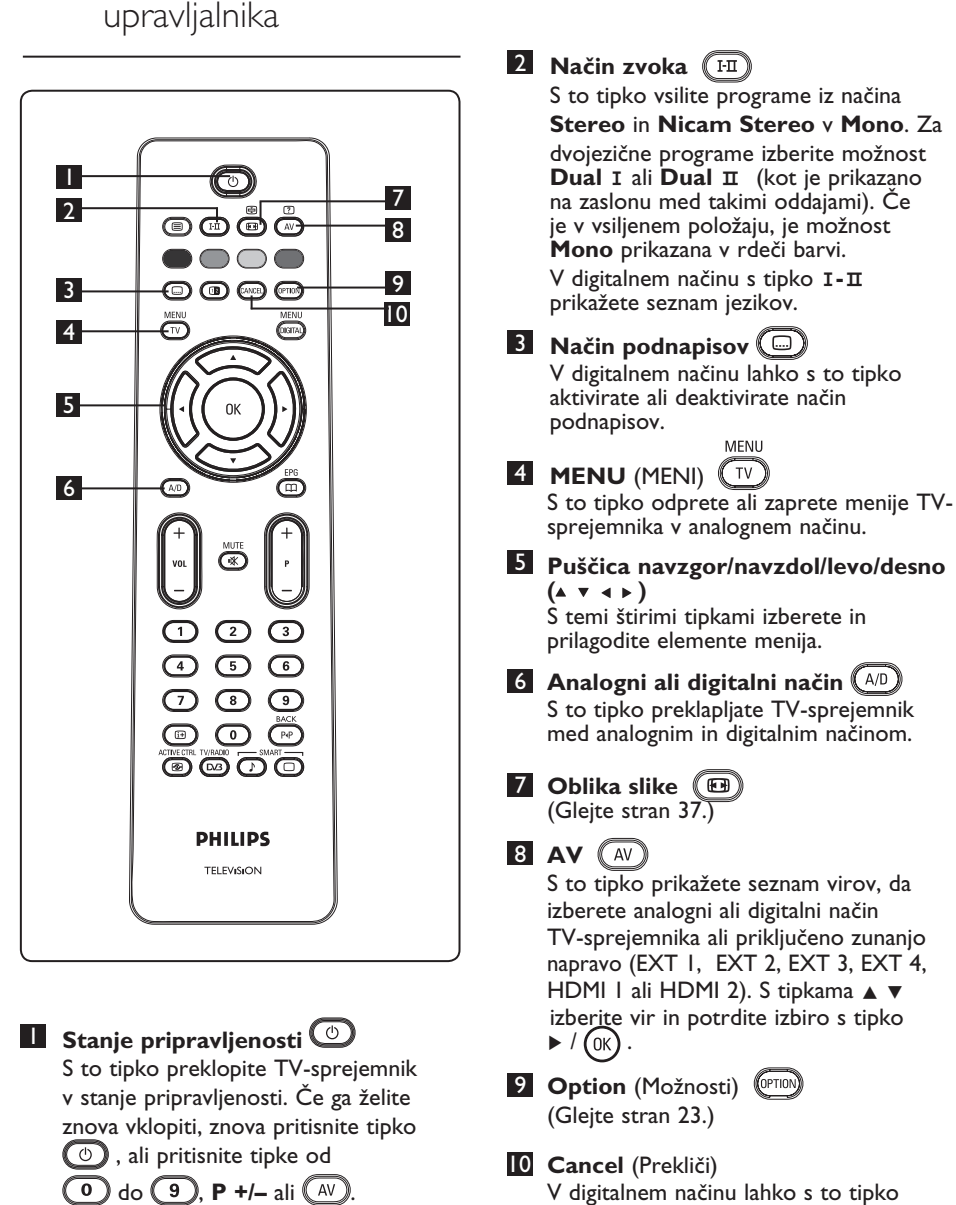

 zaprete teletekst MHEG, če niso na voljo nobene barvne tipke za izhod iz načina

teleteksta.

Opomba: Ko je TV-sprejemnik vklopljen, je prikazan zadnji način gledanja.

**5** Funkcije daljinskega

Slovenski Slovenski

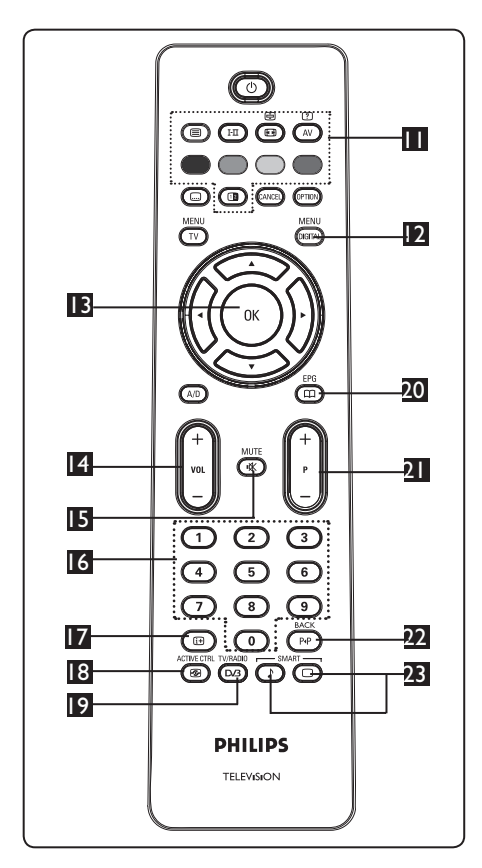

### 11 **Teletekst**

(Glejte strani 38 – 39).

## **12 Digital menu (Digitalni meni) DE**

S to tipko prikažete oz. zaprete digitalni meni (če je TV-sprejemnik v digitalnem načinu).

**MFNU** 

# $\mathbf{B}$  OK (V redu)  $\left(\begin{matrix} 0 & k \end{matrix}\right)$

S to tipko potrdite izbiro in prikažete seznam programov v digitalnem načinu.

## 14 **Glasnost ( + VOL – )**

Povečate ali zmanjšate glasnost zvoka.

## **15** Nemo (※

Izklopite ali vklopite zvok.

## 16 **Številske tipke 0 / 9** /

 Omogočajo neposreden dostop do programov. Če želite preklopiti na program, sestavljen iz dveh števk, morate drugo števko vnesti kmalu po vnosu prve, preden izgine črtica.

## 17 **Informacije o zaslonu**

V **digitalnem** načinu lahko s to tipko prikažete oz. zaprete trak z informacijami (glejte stran 14).

 V **analognem** načinu lahko s to tipko prikažete oz. odstranite številko programa, način zvoka, uro in preostali čas časomera za prehod v stanje pripravljenosti

## 18 **Aktivni nadzor**

( ସେ

**ACTIVE CTRL** 

Samodejno prilagodi nastavitev slike za najboljšo kakovost slike neprekinjeno pod katerimi koli pogoji signala. (Glejte stran 34.) **TV/RADIO** 

# 19 **Digitalna televizija/radio**  V digitalnem načinu lahko s to tipko

 dostopate do digitalnih radijskih postaj. Če želite prikazati seznam radijskih postaj, pritisnite tipko  $(0K)$ .

**Napomena**: Če se želite vrniti v način digitalnega videa, znova pritisnite tipko  $\ddot{\phantom{0}}$  $\sqrt{\text{D/3}}$ 

FPG 20 **TV-vodnik**  (Glejte stran 24).

## 21 **Programi (+ P –)**

S to tipko izberete naslednji ali prejšnji program/vir, ki je na voljo (ali stran v digitalnem meniju).

22 **Drug program/urejanje ali brisanje**  $\big(\overline{\mathbb{R}\mathbb{P}}\big)$ 

 V analognem/digitalnem načinu lahko s to tipko preklapljate med programom, ki ste ga gledali prej, in trenutnim programom. Pri poimenovanju priljubljenega programa jo lahko uporabite kot tipko za urejanje ali brisanje. SMART SMART

## 23 **Prednastavljena slika/zvok**

 Omogoča dostop do vnaprej določenih nastavitev slike in zvoka (glejte stran 36).

J

- **6** Pregled glavnega menija Digital in njegovih podmenijev
- $\blacksquare$  S tipko  $\widehat{A/D}$  na daljinskem upravljalniku izberite digitalni način. 2 V digitalnem načinu pritisnite tipko , da odprete meni za namestitev. **3** S tipkami  $\blacktriangle \blacktriangledown 4$   $\blacktriangleright$  se lahko pomikate po elementih menija, jih izberete in prilagodite.

**Setup**

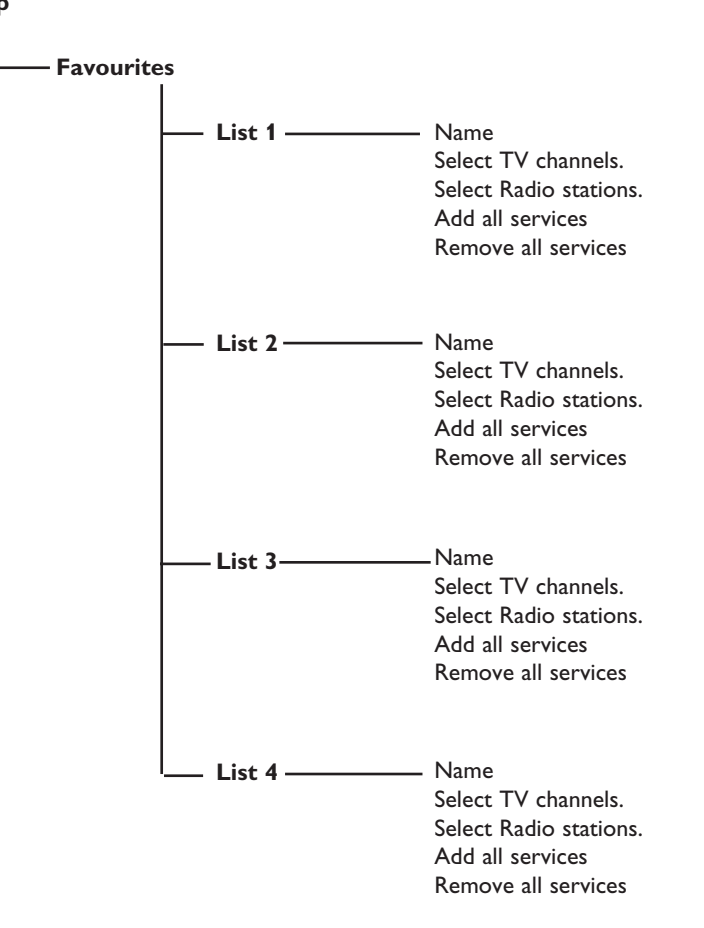

Slovenski Slovenski

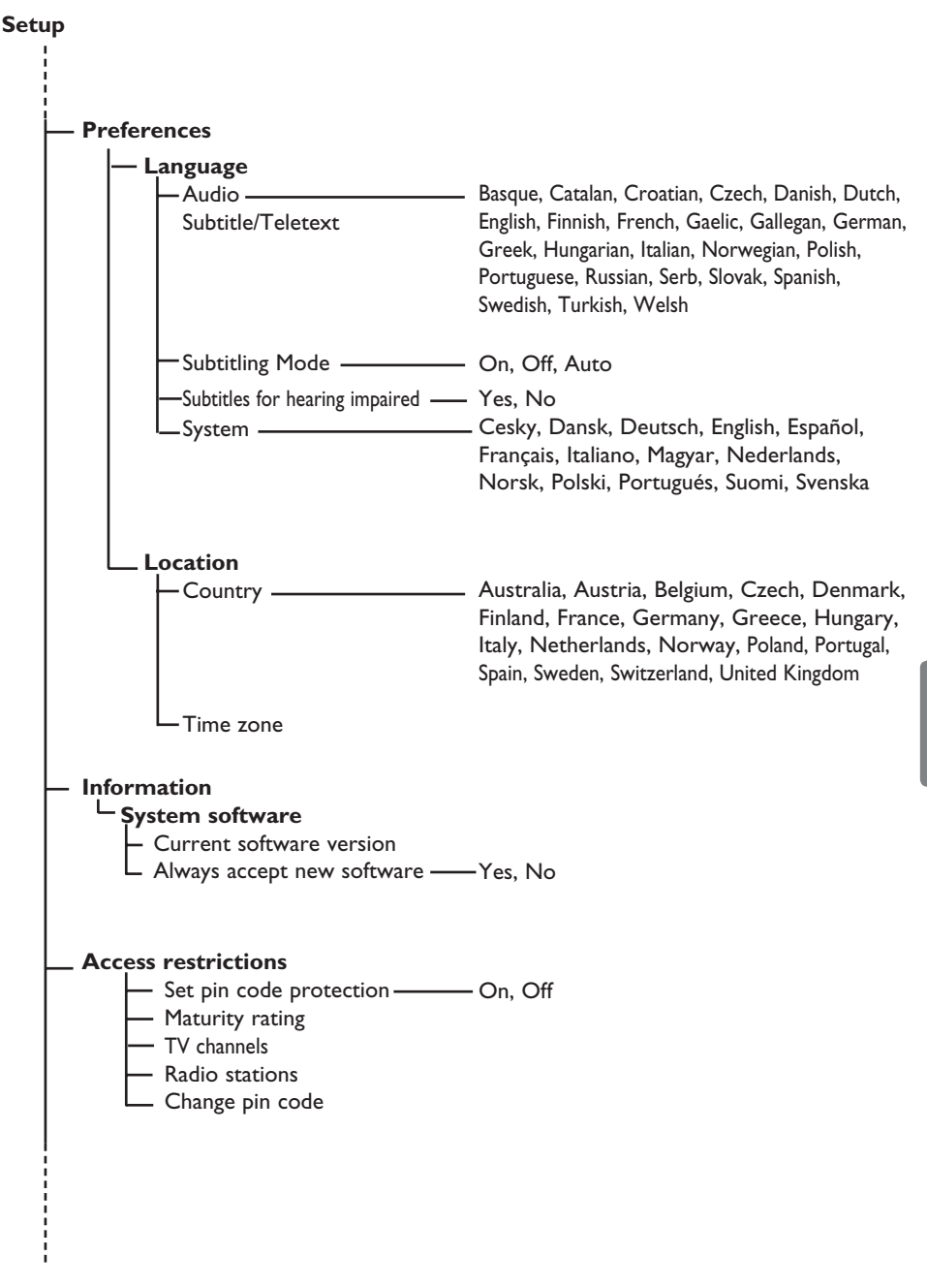

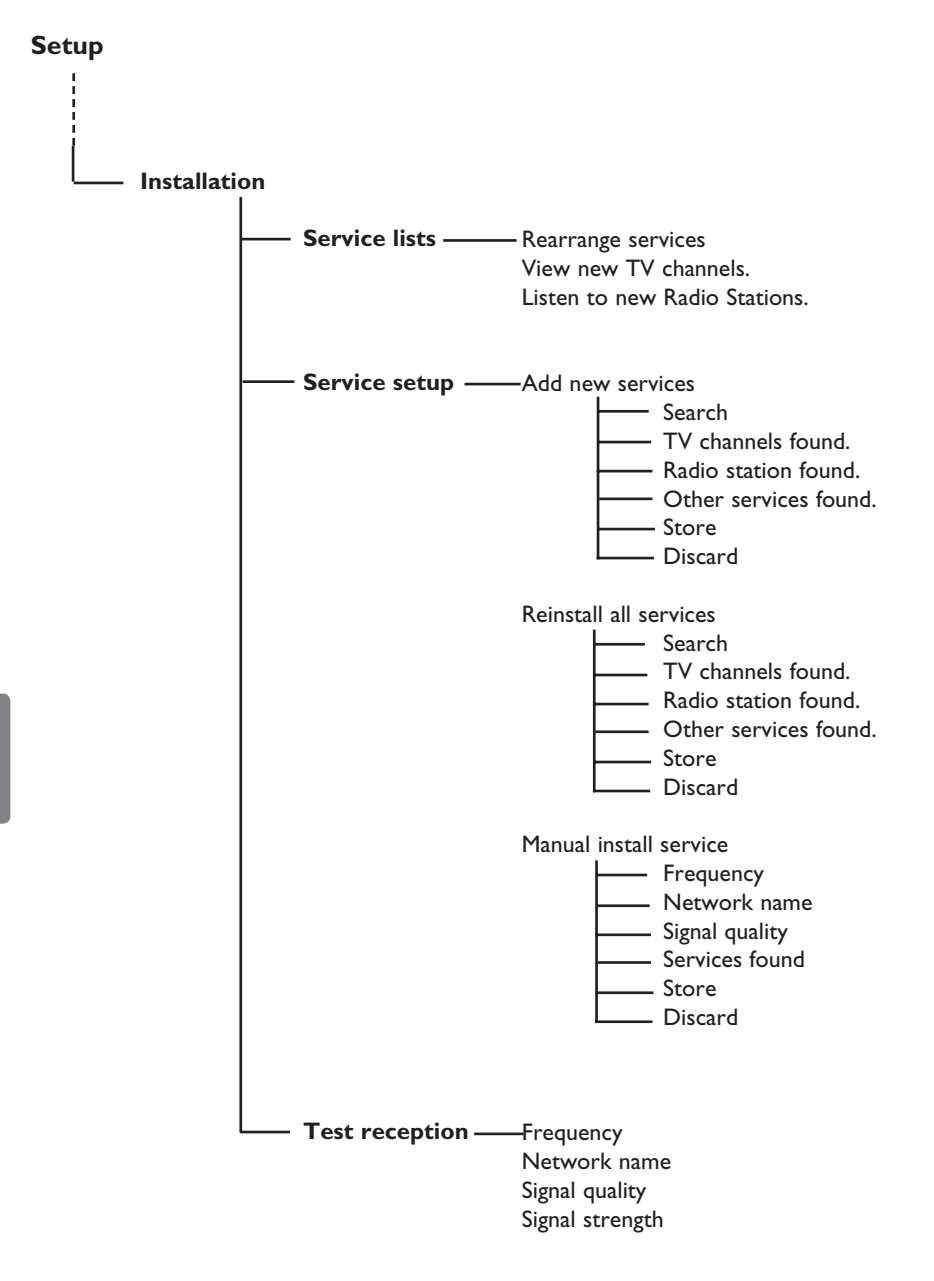

# **7** Prvi vklop TV-sprejemnika

Pri prvem vklopu TV-sprejemnika se na zaslonu prikaže meni.

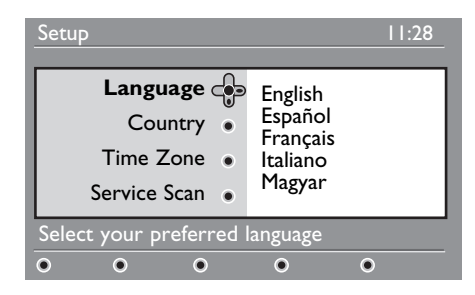

■ S tipko ► odprite meni **Language** (Jezik) in s tipkama  $\triangle$   $\blacktriangledown$  izberite želeni jezik.

**2** Pritisnite tipku  $\overline{(\alpha)}$ 

**3** S tipkama **A** ▼ izberite **Country** (Država) ali **Time Zone** (Časovni pas) in nato s tipko ▶ odprite meni **Country** (Država) ali **Time Zone**  (Časovni pas).

## **Opozorilo**

Če izberete napačno državo, oštevilčevanje programov ne bo v skladu s standardom v vaši državi, zato morda ne boste mogli sprejemati vseh storitev ali pa bo sprejem onemogočen.

### **Opomba**

Jezik je mogoče izbrati neodvisno od države.

- 4 S tipkama  $\blacktriangle \blacktriangledown$  izberite želeno **Country** (državo) ali **Time Zone**  (časovni pas) in potrdite izbiro s  $tipko$   $(\alpha)$
- S tipko **v** izberite **Service Scan** (Iskanje storitev), da poiščete analogne in digitalne programe, ki so na voljo.
- $\overline{6}$  Pritisnite tipko  $(x)$ , da začnete namestitev.

### **Opomba**

Če TV-sprejemnik ne zazna nobenega digitalnega programa, s tipko (A/D) preklopite v analogni način.

### **Opomba**

Če se kadar koli pozneje odločite ponastaviti sprejemnik na tovarniško privzete nastavitve, ob strani TV-sprejemnika pritisnite tipko **MENU** (Meni) in jo držite pritisnjeno 5 sekund. Na zaslonu se prikaže meni. Ponovite korake od 1 do 5, kot če bi prvič vklopili TV-sprejemnik.

Tako boste ponastavili digitalni in analogni način na tovarniško privzete nastavitve.

## **8** Razumevanje informacij na traku

### **8.1 Opis traku**

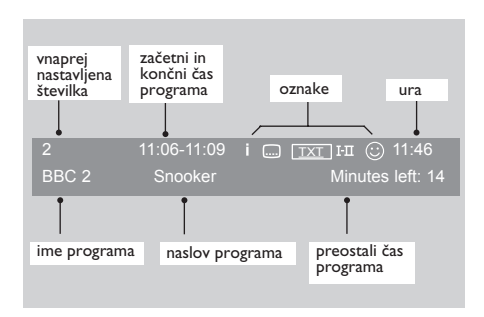

Na traku so informacije o vnaprej nastavljeni številki, imenu programa, trajanju programa, uri prenosa, naslovu programa in preostalem času trenutnega programa.

### **8.2 Opis oznak**

- **i** Za ta program je na voljo več informacij. Ko prvič pritisnete tipko prikažete te informacije, ko pa jo pritisnete drugič, jih odstranite.
- $\square$  Na voljo so podnapisi. Če jih želite prikazati, pritisnite tipko ali (PTION), da odprete meni z možnostmi in izberete podnapise.
- TXT Prikazuje, da je analogni teletekst na voljo v digitalnem načinu.
- III Na voljo so drugi jeziki, ki jih je mogoče izbrati v meniju z možnostmi. Druge jezike lahko izberete tudi tako, da pritisnete tipko  $(\Box \Box)$ .
- $\odot$  Barva oznake (rdeča, zelena, rumena ali modra) prikazuje izbrani seznam priljubljenih programov.

## **Opomba**

Če je program shranjen na enem ali več seznamih priljubljenih programov, ki trenutno niso aktivni, se prikaže bela  $\alpha$ znaka  $\odot$ .

## 9 Seznam storitev

### **9.1 Prerazporeditev storitev**

V tem meniju lahko spremenite vrstni red shranjenih digitalnih programov in radijskih postaj.

**MENU** V digitalnem načinu pritisnite tipko pritisni da odprete meni za namestitev.

**2** S tipko ▼ izberite **Installation** (Namestitev) in dvakrat pritisnite tipko  $\blacktriangleright$ da izberete meni **Service lists** (Seznami storitev).

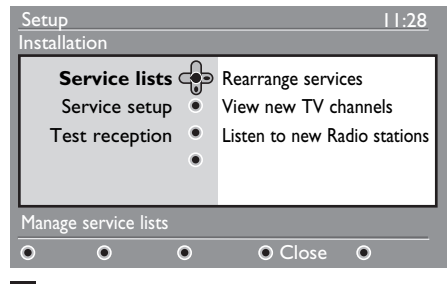

<sup>3</sup> S tipkama ▲ ▼ izberite **Rearrange services** (Prerazporeditev storitev) in pritisnite tipko ▶.

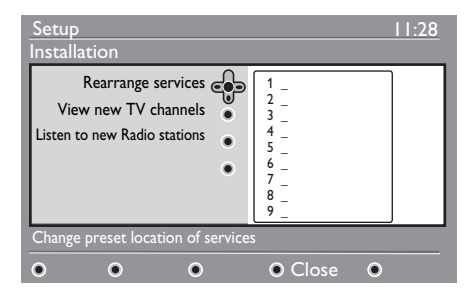

- 4 S tipkama  $\blacktriangle \blacktriangledown$  izberite program, ki ga želite zamenjati.
- $5$  Aktivirajte program s tipko  $(0K)$ . Ce želite odstraniti izbrani program, pritisnite **rdečo** tipko.
- 6 Izberite ( $\blacktriangle$   $\blacktriangledown$ ) novo številko programa.
- $\overline{Z}$  Potrdite izbiro s tipko  $(\alpha K)$ . Zamenjava je končana.
- 8 Ponovite korake od  $\overline{4}$   $\overline{7}$ , dokler ne razvrstite vseh programov v želeni vrstni red.
- 9 Na prejšnji meni se vrnete s pritiskom na tipko ◀.
- $10$  Če se želite vrniti v prejšnji meni,

pritisnite tipko *DIGITAL* 

### **9.2 Ogled novih TV-programov in poslušanje novih radijskih postaj**

V tem meniju lahko preverite razpoložljivost novih TV-programov in radijskih postaj, ki jih je izdajatelj televizijskih programov lansiral od prve namestitve.

- V digitalnem načinu pritisnite tipko (DIGITA) da odprete meni za namestitev.
- **2** S tipko ▼ izberite **Installation** (Namestitev) in dvakrat pritisnite tipko Æ da izberete meni **Service lists**  (Seznami storitev).
- **3** S tipkama **A v** izberite **View new TV channels** (Ogled novih TV-programov) ali Listen to new Radio station (Poslušanje novih radijskih postaj).
- $\blacktriangle$  Če so na voljo nove storitve, s tipko  $\blacktriangleright$ odprite seznam. Po seznamu se lahko pomikate s tipkama  $\blacktriangle \blacktriangledown$ .
- 5 Če se želite vrniti v prejšnji meni, pritisnite tipko  $\blacktriangleleft$ .
- 6 Če želite zapreti meni, pritisnite tipko (DIGITAL) .

**MENU** 

## 10 Namestitev storitev

### **10.1 Dodajanje novih storitev**

V tem meniju lahko poiščete nove TVprograme in radijske postaje, ki jih je izdajatelj televizijskih programov lansiral od prve namestitve.

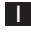

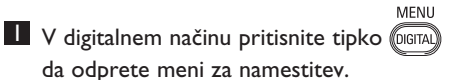

**2** S tipko ▼ izberite **Installation** (Namestitev) in pritisnite tipko  $\blacktriangleright$ .

**3** S tipko (▼) izberite Service setup (Namestitev storitev) in pritisnite tipko Æ.

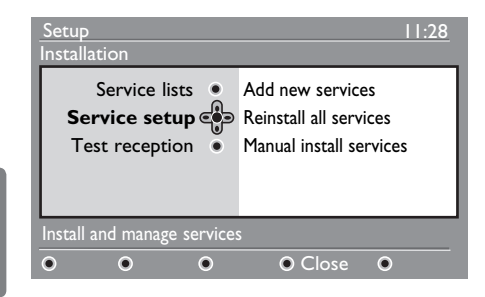

4 Pritisnite  $\blacktriangleright$  tipko da dodate nove storitve, nato pa jo namestite s tipko ′∩k .

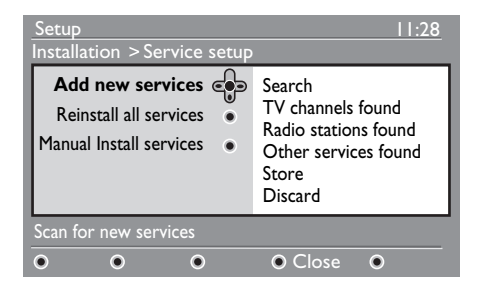

 TV-sprejemnik začne iskati programe, v meni s seznamom programov pa bodo dodani le novi programi. Na zaslonu se prikažeta odstotek dokončane namestitve in število najdenih programov. Ko je iskanje končano, nove storitve s pritiskom tipko  $(\alpha)$ .

- 5 Če se želite vrniti v prejšnji meni, pritisnite tipko <4.
- **6** Če želite zapreti meni, pritisnite tipko (DIGITAL  $\mathbf{I}$ .

#### **10.2 Vnovična namestitev vseh storitev**

V tem meniju lahko znova namestite digitalne TV-programe in radijske postaje.

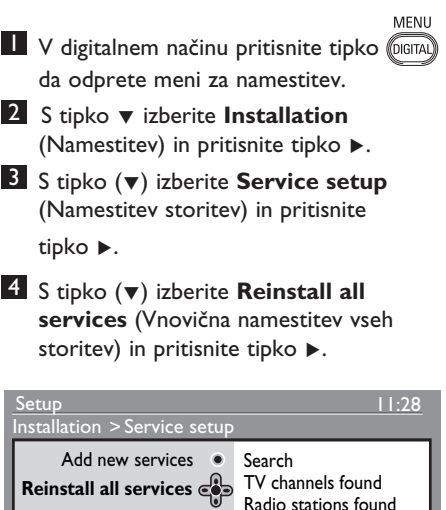

Radio stations found Manual Install services • Other services found Store **Discard** Reinstall will remove all service settings  $\ddot{\mathbf{o}}$  $\bullet$  $\ddot{\mathbf{o}}$ O Close  $\bullet$ 

 $\overline{\mathbf{5}}$  Pritisnite tipko  $(\alpha k)$ , da začnete namestitev.

> TV-sprejemnik nato poišče vse digitalne storitve in jih shrani samodejno. Ko je iskanje končano, bo v meniju prikazano število najdenih digitalnih storitev.

- **6** Pritisnite tipko  $(0K)$ , da shranite storitve.
- 7 Če se želite vrniti v prejšnji meni, pritisnite tipko <4.
- $\frac{3}{x}$  Če želite zapreti meni, pritisnite tipko (DIGITAL) .

#### **10.3 Ročna namestitev storitev**

V tem meniju lahko ročno poiščete storitve, tako da s številskimi tipkami vnesete frekvenco želenega programa.

**1** V digitalnem načinu pritisnite tipko @ da odprete meni za namestitev.

MENU

- **2** S tipko **▼** izberite **Installation** (Namestitev) in pritisnite tipko  $\blacktriangleright$ .
- S tipko (▼) izberite **Service setup** (Namestitev storitev) in pritisnite tipko Æ.
- **4** S tipko (▼) izberite **Manual install services** (Ročna namestitev storitev) in pritisnite tipko ▶.

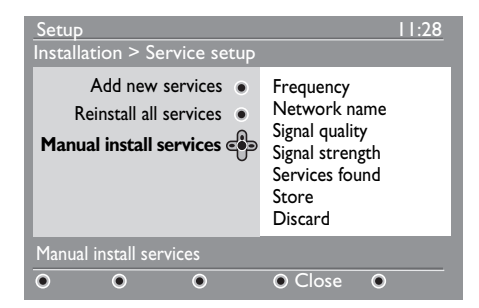

- $\overline{5}$  S tipkami od  $\left( 0 \right)$  do  $\left( 9 \right)$  vnesite vhodno frekvenco želenega programa in pritisnite tipko  $(\alpha)$  , da zaženete iskanje programov. Ko je iskanje končano, bo v meniju prikazano število najdenih digitalnih storitev.
- 6 Pritisnite tipko  $(0K)$ , da shranite storitve.
- 7 Če se želite vrniti v prejšnji meni, pritisnite tipko <4.
- 8 Če želite zapreti meni, pritisnite tipko **DIGITAL** .

## 11 Preskus sprejema

V tem meniju lahko preverite moč signala, ki ga prejemate prek antene.

- MFNU V digitalnem načinu pritisnite tipko @GITAL da odprete meni za namestitev.
- **2** S tipko ▼ izberite **Installation** (Namestitev) in pritisnite tipko  $\blacktriangleright$ .

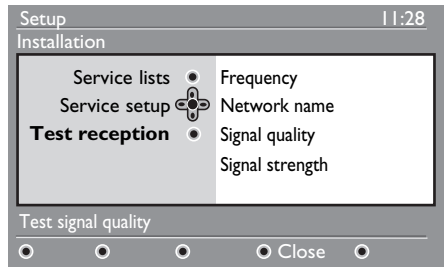

**3** S tipko ▼ izberite **Test reception** (Preskus sprejema) in pritisnite tipko ▶. Prikažejo se oznaka dejanske frekvence programa, ime programa in kakovost ter moč signala.

4 S tipko  $\triangleright$  odprite mesto za vnos frekvence in nato s tipkami od  $\odot$ do (9) vnesite frekvenco digitalnega programa, ki jo želite preskusiti. S tipko ▶ se pomaknete na naslednje mesto za vnos znaka.

 Če preskus sprejema prikaže, da je moč signala dejansko slaba, poskusite izboljšati, obnoviti, prilagoditi ali posodobiti anteno. Če želite doseči kar najboljše rezultate, priporočamo, da se obrnete na usposobljenega strokovnjaka za namestitev antene.

- $5$  Po vnosu frekvence s tipko  $(0K)$  zaprite mesto za vnos frekvence.
- 6 Če se želite vrniti v prejšnji meni, pritisnite tipko  $\blacktriangleleft$ .
- **7** Če želite zapreti meni, pritisnite tipko .<br>Digital  $\mathfrak{h}$ .

## 12 Lastne nastavitve

V tem meniju lahko izberete želeni jezik ali spremenite mesto (državo in časovni pas).

MFNU  $\blacksquare$  V digitalnem načinu pritisnite tipko  $\blacksquare$ 

**2** S tipko ▼ izberite **Preferences** (Lastne nastavitve) in pritisnite tipko  $\blacktriangleright$ .

da odprete meni za namestitev.

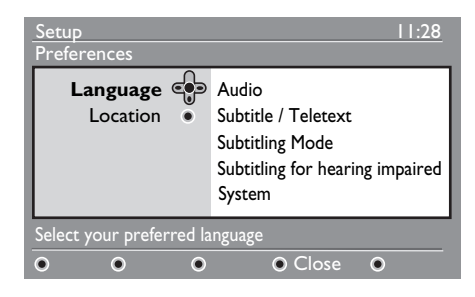

- <sup>3</sup> S tipko (▼) izberite **Language** (Jezik) ali **Location** (Mesto) in pritisnite tipko ▶.
- 4 S tipkama  $\triangle$   $\blacktriangledown$  izberite nastavitev in pritisnite tipko ▶, da odprete podmeni. Prilagodite nastavitve in pritisnite tipko (0K) ali  $\blacktriangleleft$  , da zaprete meni.
- 5 Če se želite vrniti v prejšnji meni, pritisnite tipko <4.
- **6** Če želite zapreti meni, pritisnite tipko DIGITAL .

### **Privzete nastavitve jezika**

- **Audio** (Zvok): Za izbiranje zvočnega iezika.
- **Subtitle/Teletext** (Podnapisi/Teletekst): Za izbiro jezika podnapisov/teleteksta.
- **Subtitling mode** (Način podnapisov): Izklopljen, vklopljen ali samodejno (podnapisi so prikazani le v primeru prenosa prvotnega zvoka).
- **Subtitles for hearing impaired**  (Podnapisi za osebe z okvaro sluha): Za aktiviranje ali deaktiviranje posebnih podnapisov za osebe z okvaro sluha (če so na voljo pri izdajatelju TV-programov).
- **System** (Sistem): Za izbiro jezika v menijih.

### **Opomba**

Če iz kakršnega koli razloga izberete napačen jezik in če ne razumete izbranega jezika in tako ne morete uporabljati TVsprejemnika, znova izberite želeni jezik tako:.

- S tipko @ zaprite meni na zaslonu.
- Znova pritisnite tipko (DGITAL), da prikažete meni.
- S tipko **▼** izberite **drugi** element v meniju in nato s tipko ▶ odprite naslednjo raven menija.
- $\cdot$  Znova pritisnite tipko  $\blacktriangleright$  in nato s tipko v izberite peti element menija.
- S tipko  $\blacktriangleright$  odprite naslednjo raven menija.
- S tipkama  $\triangle \blacktriangledown$  izberite pravilen jezik.
- S tipko  $(\alpha)$  potrdite izbiro.
- S tipko @ zaprite meni na zaslonu.

#### **Nastavitve mesta**

• **Country** (Država): Za izbiro države, v kateri bivate.

 **Opozorilo:** Če izberete napačno državo, oštevilčenje programov ne bo v skladu s standardom v vaši državi, zato morda ne boste mogli sprejemati vseh storitev ali pa bo sprejem onemogočen. Ne pozabite, da lahko jezik izberete neodvisno od države.

• **Time zone** (Časovni pas): Za izbiro časovnega pasu, v katerem bivate.

V tem meniju lahko nastavitve omejitve dostopa za digitalne programe.

V digitalnem načinu pritisnite tipko (OGITA) da odprete meni za namestitev.

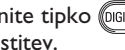

**MENU** 

- **2** S tipko ▼ izberite **Access restriction** (Omejitve dostopa) in pritisnite tipko  $\blacktriangleright$ .
- S tipko ► odprite meni Set pin code  **protection** (Nastavitev zaščite s kodo PIN).

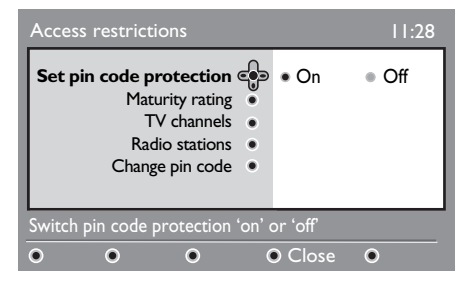

- Slovenski Slovenski
- 4 S tipkama **∢ ►** izberite možnost **On** (Vklop) in zaprite meni s tipko  $(\alpha)$  Nato lahko dostopite do drugih prilagoditev.

### **Opozorilo**

 Takoj ko uporabite kakršno koli omejitev dostopa, morate vnesti kodo PIN, če želite nastaviti urnik za snemanje programa.

5 Če se želite vrniti v prejšnji meni, pritisnite tipko  $\blacktriangleleft$ .

6 Če želite zapreti meni, pritisnite tipko DIGITAL .

- **Maturity rating** (Ocena zrelosti): Izberite želeni ocenjevalni sistem za zaklepanje programa. Z ocenjevanjem zrelosti boste blokirali le nekatere programe, če izdajatelj TV-programov v programe vključi take podatke.
- **TV channels** (TV-programi): Izberite TV program, ki ga želite zakleniti, in pritisnite  $tipko$   $(0k)$
- **Radio station** (Radijska postaja): Izberite radijsko postajo, ki jo želite zakleniti, in pritisnite tipko  $(0K)$
- **Change pin code** (Sprememba kode PIN): Odprite meni s tipko ▶. Sledite navodilom na zaslonu, da spremenite kodo za dostop. Privzeta koda PIN je 1234. Če ste pozabili osebno kodo, jo lahko ponastavite na privzeto kodo PIN (1234), tako da vnesete univerzalno kodo 0711.

### **Opomba**

 TV-sprejemnik je opremljen z režo CI (splošni vmesnik). (Glejte stran 26.) Modul CI lahko pridobite, ko se naročite na ponudnika storitev, kot so plačljiva televizija ali drugi ponudniki storitev. Modul CI ni vključen v TV-sprejemnik.

V meniju **Access Restrictions** 

(Omejitve dostopa) se prikaže **CI Access Restrictions** (Omejitve dostopa CI), ko namestite modul CI. Modul CI se uporablja za prikaz sporočil in besedila na zaslonu. V primeru okvare ali nenavadnega vedenja pokličite ponudnika storitve CI.

14 Nastavitev seznama priljubljenih

V tem meniju lahko ustvarite seznam priljubljenih TV-programov in radijskih postaj. Vsi družinski člani lahko na primer nastavijo svoj seznam priljubljenih programov.

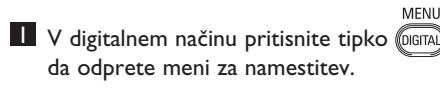

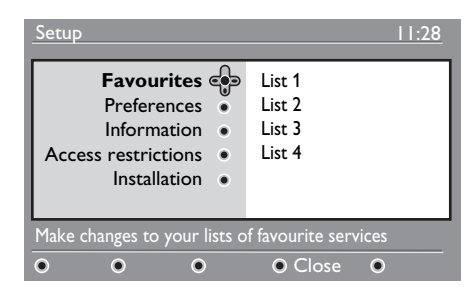

- 2 S tipko  $\blacktriangleright$  odprite meni s seznamom priljubljenih programov Ustvarite lahko 4 različne sezname priljubljenih programov.
- $3$  S tipkama  $\triangle$   $\blacktriangledown$  izberite svoj seznam priljubljenih programov: **List 1** (Seznam 1)**, List 2** (Seznam 2)**, List 3** (Seznam 3) ali **List 4** (Seznam 4) in pritisnite tipko Æ.
- 4 S tipkama  $\blacktriangle$   $\blacktriangledown$  izberite nastavitev in pritisnite tipko ▶, da odprete podmeni.
- **Name** (Ime): S tipkama  $\blacktriangleleft \blacktriangleright$  se lahko pomikate po območju za prikaz imena, (16 znakov), s tipkama  $P + / -$  pa lahko izberete znake. Če želite urediti kateri koli znak, pritisnite tipko (PP). Po vnosu imena pritisnite tipko  $(0K)$ , da zaprete podmeni.
- **Select TV channels** (Izbira TV programov): S tipkama  $\triangle$   $\blacktriangledown$  izberite priljubljene TV-programe in potrdite izbiro s tipko  $(0K)$ . Pritisnite tipko  $\triangleleft$ , da zaprete podmeni.
- **Select radio stations** (Izbira radijskih postaj): S tipkama  $\triangle$   $\blacktriangledown$  izberite priljubljene radijske postaje in potrdite izbiro s tipko (0K). Pritisnite tipko ◀ , da zaprete podmeni.
- **Add all services** (Dodajanje vseh storitev): Pritisnite tipko  $(0K)$ , če želite na seznam priljubljenih dodati vse storitve.
- **Remove all services** (Odstranitev vseh storitev): Pritisnite tipko  $(\alpha)$ , če želite s seznama priljubljenih odstraniti vse storitve.
- 5 Če se želite vrniti v prejšnji meni, pritisnite tipko <4.

(glejte naslednjo stran).

**6** Če želite zapreti meni, pritisnite tipko . Seznam priljubljenih programov lahko izberete v meniju z možnostmi

# 15 Informacije

V tem meniju najdete informacije o različici programske opreme in namestitvi nove programske opreme.

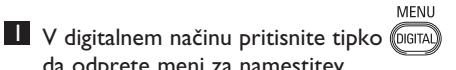

da odprete meni za namestitev. **2** S tipko ▼ izberite **Information** (Informacije) in pritisnite tipko  $\blacktriangleright$ .

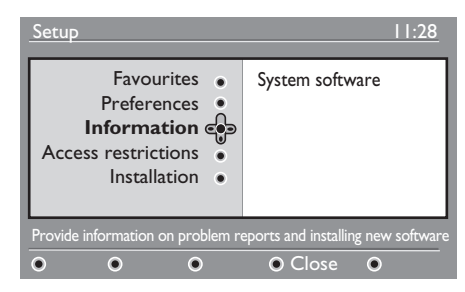

Prikaže se različica programske opreme.

 $3$  S tipko  $\triangleright$  odprite način za izbiranje.

<sup>4</sup> S tipkama ← ▶ izberite možnost **Yes** (Da) ali **No** (Ne). Meni lahko aktivirate tako, da samodejno sprejme vse posodobitve programske opreme za digitalno televizijo prek prenosa brez povezave. Po navadi TV-sprejemnik zazna, ali je na voljo posodobitev, ko je v stanju pripravljenosti. Pri naslednjem vklopu TV sprejemnika se na zaslonu prikaže sporočilo, da je na voljo nova programska oprema. Prenos programske opreme aktivirate s tipko  $(0K)$ .

 V meniju za prenos programske opreme najdete opis programske opreme in datum ter čas prenosa. Posodobitve bodo morda posodobile nekatere menije in funkcije ali dodale nove funkcije, vendar pa se splošno delovanje TV-sprejemnika ne bo spremenilo. Ko prenos sprejmete, se bo izvedel ob izbranem času in datumu.

### **Opomba**

Ko je rok za prenos posodobitev, mora biti TV-sprejemnik v stanju pripravljenosti.

### **Prenos programske opreme brez povezave**

Kadar koli je na voljo programska oprema, priporočamo, da jo vedno sprejmete in prenesete.

• Če je na voljo nova programska oprema, se pri vklopu TV-sprejemnika na zaslonu prikaže sporočilo.. V meniju je prikazano sporočilo o datumu in trajanju prenosa. Če želite nadaljevati, pritisnite tipko  $(0K)$ 

**Pomembno**: Da bi se nadgradnja izvedla, mora biti TV-sprejemnik v stanju pripravljenosti. Ne izključite napajalnega kabla iz omrežne vtičnice.

- Če med prenosom nove programske opreme pride do težave, boste o tem obveščeni pri naslednjem načrtovanem prenosu programske opreme. Če želite uporabljati TV-sprejemnik tako kot po navadi, pritisnite tipko  $(0K)$
- Če je prenos uspešen, se prikaže sporočilo s čestitkami. Če želite sprejeti prenos, pritisnite tipko  $(0K)$
- $\overline{5}$  Če se želite vrniti v prejšnji meni, pritisnite tipko  $\triangleleft$
- **6** Če želite zapreti meni, pritisnite tipko **DIGITA** .

# 16 Uporaba menija Options (Možnosti)

Ta meni omogoča neposreden dostop do: seznama priljubljenih, izbire jezika in nekaterih drugih možnosti.

**1** V digitalnem načinu pritisnite belo tipko <sup>(OPTION</sup>), da odprete meni Options (Možnosti).

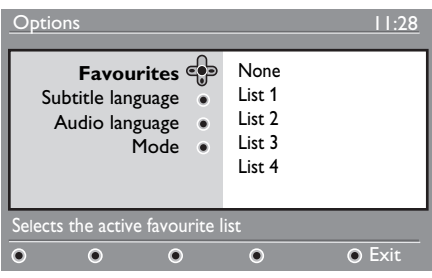

- 2 S tipkama  $\triangle$   $\blacktriangledown$  izberite nastavitev in pritisnite tipko  $\blacktriangleright$ , da odprete podmeni.
- **Favourites** (Priljubljene): S tipkama  $\blacktriangle$   $\blacktriangledown$  izberite seznam priljubljenih TV-programov in potrdite izbiro s tipko  $(\alpha)$ .

## **Opomba**

 Z možnostjo **None** (Brez) izklopite vse sezname priljubljenih programov. Če želite ustvariti lasten seznam priljubljenih programov, glejte stran 21.

• **Subtitle language** (Jezik podnapisov): S tipkama  $\blacktriangle$  **v** lahko začasno spremenite jezik in potrdite izbiro s tipko  $(0K)$ .

- **Audio language** (Zvočni jezik): Za začasno spreminjanje zvočnega jezika. Zvočni jezik in jezik podnapisov lahko trajno zamenjate v meniju **Preferences** (Lastne nastavitve). (Glejte stran 19.)
- **Mode** (Način): Tu lahko izberete, da želite poslušati radijske postaje, gledati TV-programe ali storitve brez zvoka ali videa.
- **Opomba** (velja le za VB) V TV-vodniku bodo navedene tako radijske postaje kot tudi TV-programi..
- **Banner duration** (Trajanje prikaza traku): Za izbiro trajanja, ko je trak viden.
- **3** Če želite zapreti meni, pritisnite belo tipko <sup>(PTION</sup>).

# 17 TV-vodnik

TV-vodnik je elektronski TV-spored, ki omogoča hiter in preprost ogled celotnega seznama digitalnih programov, in sicer tako kot v časopisih ali TV-sporedih. Po seznamu digitalnih programov se lahko pomikate in tako pridobite podrobne informacije o programih. TV-sprejemnik lahko tudi programirate, tako da bo posnel digitalni program.

 $\blacksquare$  V digitalnem načinu pritisnite tipko $\textcircled{m}$ da prikažete TV-vodnik.

**FPG** 

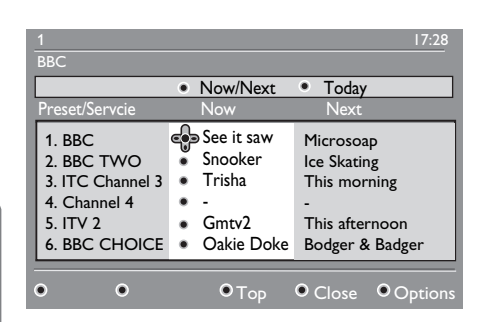

Prikaže se seznam vseh digitalnih programov na trenutno izbranem seznamu priljubljenih programov.

- **2** S tipko ▼ odprite meni Preset/service (Vnaprejšnja namestitev/storitev) ali pa s tipko ▶ odprite seznam **Today** (Današnji spored).
- 

**3** S tipkama  $\triangle$   $\triangleright$  izberite program.

4 Funkcije TV-vodnika so prikazane na spodnji strani zaslona. Aktivirate jih lahko z barvnimi tipkami (rdečo, zeleno, rumeno, modro ali belo).

- **Top** (Na vrh) rumena tipka: Pomaknete se neposredno na vrh seznama.
- **Close** (Zapri) modra tipka: Zaprete TV vodnik.
- **Option** (Možnosti) (bela tipka): V tem meniju lahko izberete seznam priljubljenih programov, način ali teme. Teme so področja, ki vas zanimajo. Odločite se lahko na primer, da želite prikazati le drame, novice, filme …
- 5 Pritisnite tipko (iii) če želite prikazati več informacij o izbranem programu (če so na voljo).
- $\frac{6}{\epsilon}$  Če želite zapreti meni, pritisnite tipko 面  $\mathbf{.}$

Slovenski

Slovenski

# 18 Digitalni teletekst (MHEG)

#### **Na voljo le v Veliki Britaniji**

Storitve digitalnega teleteksta se zelo razlikujejo od analognega teleteksta. Ko preklopite v storitev digitalnega teleteksta, sta v prikazanih slikah grafika in besedilo. Njuno postavitev določi in nadzira izdajatelj televizijskega programa. Nekateri digitalni programi, ki jih izberete tako kot vse druge programe, so namenjeni le storitvam teleteksta. Nekateri digitalni programi ponujajo tudi informacije o programu, ki je trenutno na sporedu (na zaslonu se lahko prikažejo sporočilo ali navodila).

Pod določenimi pogoji imajo digitalno besedilo ali interaktivne storitve prednost pred podnaslovi. Zato se podnaslovi morda ne bodo samodejno prikazali znova, ko v programu, v katerem so na voljo podnaslovi, zaprete digitalno besedilo ali interaktivne storitve. V teh primerih morate podnaslove zagnati tako, da na daljinskem upravljalniku večkrat pritisnete tipko <sup>(OPTION</sup>) ali da zamenjate program.

- $\blacksquare$  Če želite uporabljati digitalni teletekst, sledite navodilom na zaslonu.
- 2 Morda boste morali uporabiti tipke  $\blacktriangle$   $\blacktriangleright$   $\blacktriangle$   $\blacktriangleright$  (smerne tipke),  $\bigcirc$   $\bigcirc$   $\bigcirc$  (barvne tipke),  $\bigcirc$  (tipka za vklop/izklop teleteksta) in včasih številske tipke  $\left( 0 \right)$  do  $\left( 9 \right)$ , kar pa je odvisno od storitve.

### **Opomba**

 Če v digitalnem teletekstu ni na voljo nobena barvna povezava, s katero bi lahko zaprli način teleteksta, uporabite tipko CANCEL .

**3** Ko končate gledati teletekst, izberite drug program s tipkama P + / – ali pa sledite navodilom na zaslonu, da znova prikažete sliko.

Ko preklopite na digitalni program s povezavami do storitve teleteksta, se v ozadju prenese programska oprema, ki omogoča funkcijo teleteksta. Preden pritisnete tipko  $\left(\widehat{\mathbf{z}}\right)$ , morate nekaj časa počakati, da se prenos programske opreme lahko dokonča. Če pritisnete tipko preden je prenos dokončan, bo pred prikazom zaslona s teletekstom prišlo do kratkega zamika.

Ko se pomikate po digitalnem teletekstu, med prenosom strani pride do kratkega zamika. Na strani je po navadi prikazan poziv ali sporočilo, ki vas obvešča o napredku.

### **Analogni teletekst v digitalnem načinu**

## **Opomba**

#### **Na voljo v vseh državah**

- Če je v digitalnem programu prikazana ikona  $\boxed{\text{TXT}}$  brez storitev digitalnega teleteksta, je na voljo analogni teletekst v digitalnem načinu.
- Pritisnite tipko ( $\textcircled{\textcircled{\small{}}}$ ), da odprete analogni teletekst.

### **Opomba**

Če med namestitvijo izberete državo **UK** (VB), pritisnite tipko (ig) in jo držite vsaj 3 sekunde.

• Če želite uporabljati funkcije analognega teleteksta, glejte strani 38 in 39.

Slovenski

Slovenski

# 19 Uporaba modula za pogojni dostop (CAM)

Meni **Conditional Access Module** (Modul za pogojni dostop oz. CAM) omogoča dostop do funkcij, ki so v CAM-u. Modul lahko vstavite v režo CI (splošni vmesnik), ki jo najdete na zadnji strani TV-sprejemnika (obrnjena je navzdol).

### **Opomba**

Modul CI (splošni vmesnik) ni vključen v TV-sprejemnik. Pridobite ga lahko le, ko se naročite na ponudnika storitev, kot so plačljiva televizija ali drugi ponudniki storitev.

### **POMEMBNO**

Preden vstavite ali odstranite modul, vedno izklopite TV-sprejemnik.

### **Vstavljanje CAM-a**

**1** Vklopite TV-sprejemnik.

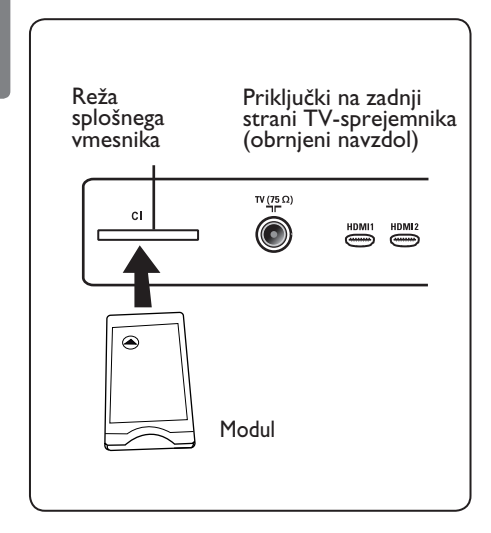

2 Nekaterim modulom so priložene kartice za dekodiranje. Pri uporabi te vrste modula najprej vanj vstavite kartico za dekodiranje. Preden kartico vstavite v modul, se prepričajte, da je puščica na kartici za dekodiranje obrnjena proti puščici na modulu.

**3** Vstavite modul v režo CI (splošni vmesnik) na TV-sprejemniku.

- 4 Vklopite TV-sprejemnik.
- 5 Če želite prikazati meni **Setup** (Namestitev), pritisnite tipko
- **6** S tipko ▼ izberite **Access restriction** (Omejitve dostopa) in pritisnite tipko Æ.
- 7 S tipko ▶ odprite meni Conditional Access Module (Modul za pogojni dostop).
- 8 Pritisnite tipko  $(N)$  (kot je prikazano na zaslonu), da dostopite do funkcij modula za pogojni dostop.

### **POMEMBNO**

Če ne vstavite nobenega modula ali če ga ne vstavite pravilno, se meni **Conditional Access Module** (Modul za pogojni dostop) ne bo prikazal. (Če ste vstavili modul, preverite, ali ste ga vstavili v celoti in prav. Navodila za to najdete v 2. koraku zgoraj.)

Funkcije, ki so zdaj prikazane na zaslonu, so odvisne od vsebine izbranega modula za pogojni dostop v vaši državi. Glejte navodila, priložena modulu, ali pa se obrnite na dobavitelja.

# **20** Samodejno uglaševanje analognih programov

V tem meniju lahko samodejno poiščete vse analogne programe, ki so na voljo v vaši regiji.

Pred zagonom samodejnega iskanja vseh analognih programov preverite, ali je TVsprejemnik v analognem načinu. Če je v digitalnem načinu, preklopite na analogni način s tipko (analogic/digital)

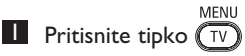

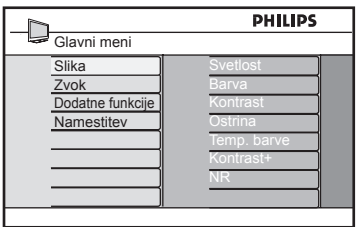

2 Zaporedoma pritisnite tipko  $\triangle$  / $\blacktriangledown$  da izberete **Namestitev**, in nato s tipko pa pritisnite tipku  $\blacktriangleright$  / ( $\alpha$ ) odprite meni **Namestitev.**

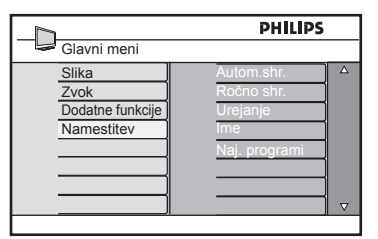

**3** S tipko ▼ izberite **Autom.shr.** in pritisnite tipko  $\blacktriangleright$  / (ok), da zaženete samodejno iskanje programov. Vsi TV programi, ki so na voljo, bodo shranjeni. Ta postopek traja nekaj minut. Na zaslonu sta prikazana napredovanje iskanja in število najdenih programov.

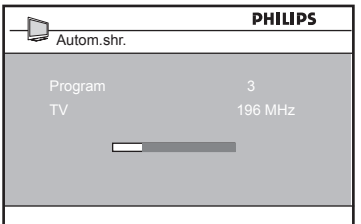

### **POMEMBNO**

Če želite prekiniti ali ustaviti iskanje, preden je dokončano, pritisnite tipko  $\widehat{(\gamma)}$ . Če med samodeinim shranjevanjem ustavite iskanje, ne bodo shranjeni vsi programi. Če želite shraniti vse programe, morate znova zagnati celotno iskanje s samodejnim shranjevanjem.

## **Opomba**

**Funkcija ATS** (sistem samodejnega uglaševanja)

Če oddajnik ali kabelsko omrežje oddaja signal za samodejno razvrstitev, bodo programi oštevilčeni pravilno. V tem primeru je namestitev dokončana. V nasprotnem primeru pa lahko v meniju **Urejanje** oštevilčite programe po svojih željah.

### **Funkcija ACI** (samodejna namestitev programov)

Če TV-sprejemnik zazna kabelski sistem ali TV-program, ki oddaja ACI, se prikaže seznam programov. Brez oddajanja ACI-ja so programi oštevilčeni v skladu z vašo izbiro jezika in države. Znova jih lahko oštevilčite v meniju **Urejanje**.

## **Opomba**

V analognem načinu ni mogoče spremeniti **jezika** (language) ali **države** (country). Če želite zamenjati **jezik** (language) ali **državo**  (country), morate zapreti analogni način in odpreti digitalnega (glejte poglavje »**Lastne nastavitve**« na 19. strani).

# **21** Ročno uglaševanje analognih programov

V tem meniju lahko shranite programe enega za drugim.

MENU **1** Pritisnite tipko  $(\overline{IV})$ .

2 Zaporedoma pritisnite tipko  $\triangle$  / $\blacktriangledown$  da izberete **Namestitev**, in nato s tipko  $\blacktriangleright$  / ( $0K$ ) odprite meni **Namestitev.** 

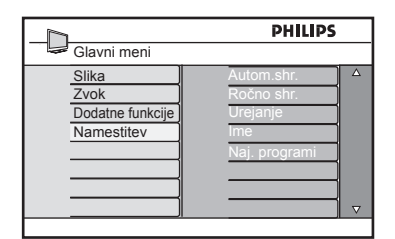

<sup>3</sup> S tipko v izberite **Ročno shr.** (Ročno shranjevanje) in nato s tipko  $\blacktriangleright$  / (OK) dodprite meni **Ročno shr.**

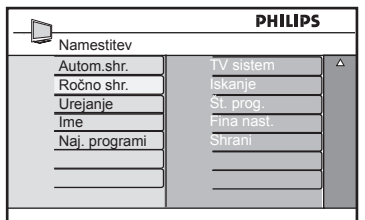

4 S tipkama  $\triangle$   $\blacktriangledown$  izberite elemente v meniju **Ročno shr.** , da jih prilagodite ali aktivirate.

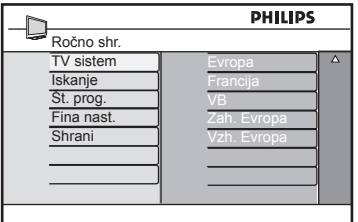

### 5 **TV Sistem:**

S tipkama  $\triangle$  **v** izberite **Evropa** (samodejna zaznava),  **Francija** (standard LL'),  **VB** (standard I),  **Zah. Evropa** (standard BG) ali  **Vzh. Evropa** (standard DK). S tipko  $\blacktriangleright$  / ( $\alpha$ ) potrdite izbrani sistem.

## 6 **Iskanje**:

Pritisnite tipko ▶, da zaženete iskanje. Ko sprejemnik najde program, se iskanje ustavi, prikaže pa se ime programa (če je na voljo). Nadaljujte naslednji korak. Če poznate frekvenco želenega programa, lahko program vnesete neposredno s tipkami od  $(0)$  do  $(9)$  .

## 7 **Št. Prog.**:

Vnesite želeno številko s tipkami od  $\overline{0}$ ) do  $\overline{0}$   $\overline{0}$  ali  $\overline{\blacktriangleleft}$   $\overline{\blacktriangledown}$  .

## 8 **Fina Nast.**:

Če sprejem ni zadovoljiv, ga prilagodite s tipkama  $\blacktriangle \blacktriangledown$ .

## 9 **Shrani**:

Spremembe shranite s tipko  $\blacktriangleright$  /  $(\alpha k)$ . Program je zdaj shranjen.

- 10 Ponovite korake od 6 do 9 za vsak program, ki ga želite shraniti.
- $\blacksquare$  Če se želite vrniti v prejšnji meni, pritisnite tipko <.
- $\mathbf{E}$  Če želite zapreti meni, pritisnite tipko  $(\overline{v})$

# **22** Urejanje programov

Funkcija za Urejanje omogoča, da spremenite številko programa za določeno postajo.

MENU

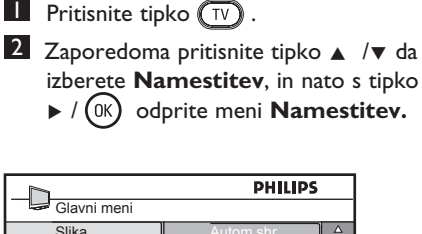

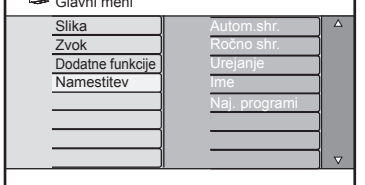

<sup>3</sup> S tipko ▼ izberite Urejanje in s tipko  $\blacktriangleright$  / (ok)

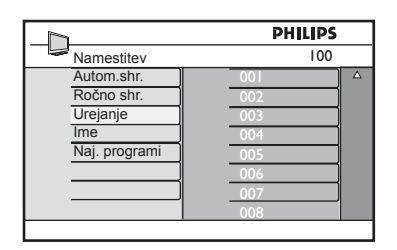

4 S tipkama  $\blacktriangle$   $\blacktriangledown$  izberite številko programa, ki ga želite premakniti, in nato s tipko  $\blacktriangleright$  odprite način razvrščanja. (Puščica zdaj kaže v levo.)

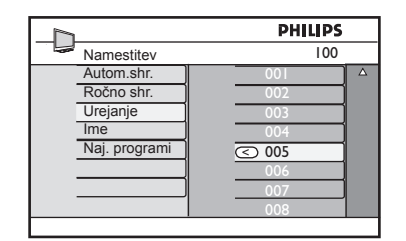

 $\overline{5}$  S tipkama  $\overline{\bullet}$   $\overline{v}$  izberite novo številko programa in jo potrdite s tipko <4. (Puščica zdaj kaže v desno, razvrščanje pa je končano.)

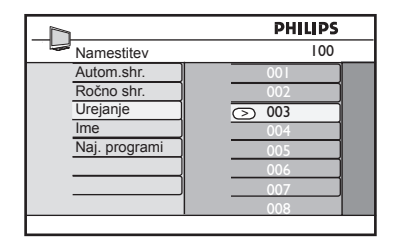

- 6 Ponovite 4 i 5 korak za vsako številko programa, ki ga želite znova oštevilčiti.
- 7 Če se želite vrniti v prejšnji meni, pritisnite tipko <4.
- $\frac{8}{\text{MENU}}$  Če želite zapreti meni, pritisnite tipko  $(TV)$ .

# 23 Poimenovanje kanalov

Če želite, lahko tevizijske kanale poimenujete.

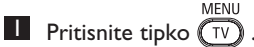

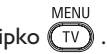

2 Zaporedoma pritisnite tipko  $\blacktriangle$  / $\blacktriangledown$  da izberete **Namestitev**, in nato s tipko ▶ / (OK) odprite meni **Namestitev.** 

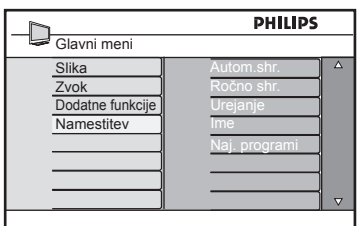

 $3$  Zaporedoma pritisnite tipko  $\blacktriangledown$  da izberete **Ime**, in nato s tipko  $\triangleright$  /  $(\alpha)$ odprite meni **Ime**.

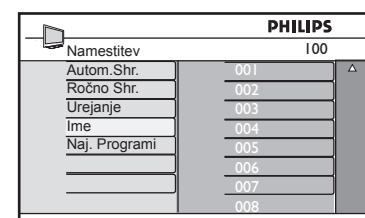

4 S tipkama  $\blacktriangle$   $\blacktriangledown$  izberite program, ki ga želite poimenovati.

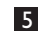

 $5$  S tipko  $\triangleright$  se pomaknite do prvega območja za poimenovanje.

6 S tipkama  $\blacktriangle$   $\blacktriangledown$  izberite znake (največ 5 znakov). Po območju za prikaz imena se lahko pomikate s tipkama  $\blacktriangleleft \blacktriangleright$ .

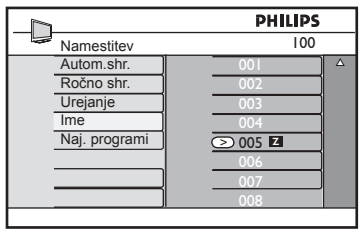

**7** Pritisnite tipko  $\blacktriangleright$  /  $(\alpha k)$  tolikokrat, dokler se ime ne prikaže v zgornjem levem kotu TV-sprejemnika. Ime je zdaj shranjeno.

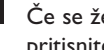

8 Če se želite vrniti v prejšnji meni, pritisnite tipko <4.

9 Če želite zapreti meni, pritisnite tipko  $(\overline{v})$ 

# **24** Izbira priljubljenih programov

Ta funkcija omogoča, da preskočite programe, ki jih ne gledate pogosto, in da obdržite priljubljene programe.

- **Opomba:** Ko program preskočite, do njega ne morete dostopiti s tipko P – / +. Dostop do programa je mogoč le s številskimi tipkami od 0 do 9.
- MENU **1** Pritisnite tipko  $(\overline{TV})$ .
- 2 Zaporedoma pritisnite tipko  $\triangle$  / $\blacktriangledown$  da izberete **Namestitev**, in nato s tipko
	- Æ / odprite meni **Namestitev.**

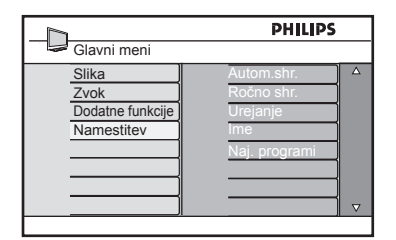

- <sup>3</sup> S tipko ▼ izberite **Naj. programi** in nato s tipko  $\blacktriangleright$  / (ok) odprite seznam **Naj. programi**.
- 4 Zaporedoma pritisnite tipki  $\triangle$  /  $\blacktriangledown$  da izberete program, ki ga želite preskočiti.

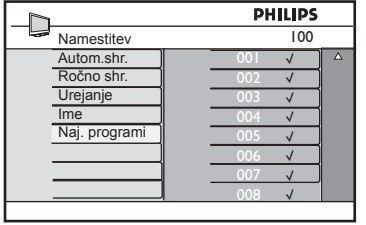

**5** Program preskočite s tipko  $\triangleright$  / OK Oznaka √ na desni strani menija bo izginila, kar pomeni, da ste program preskočili.

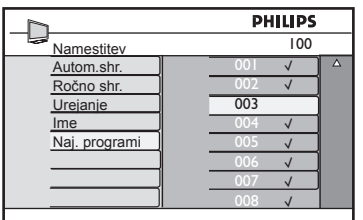

- 6 Če se želite vrniti v prejšnji meni, pritisnite tipko <4.
- $\overline{Z}$  Če želite zapreti meni, pritisnite tipko  $\sqrt{\mathsf{TV}}$

### **Namig**

- Če želite preskočene programe znova dodati na seznam priljubljenih programov, ponovite korake od  $\blacksquare$  do  $\blacksquare$ .
- Zaporedoma pritisnite tipki  $\triangle$  /  $\blacktriangledown$ , da izberete preskočene programe, ki jih želite znova dodati na seznam priljubljenih programov.
- Program odstranite s seznama priljubljenih programov s tipko  $\blacktriangleright$  /  $(\stackrel{\mathsf{OK}}{)}$  . Prikaže se oznak  $\sqrt{ }$ , kar pomeni, da je bil program obnovljen.

# **25** Dodatne funkcije

## **25.1 Čas**

Časovnik omogoča, da nastavite TVsprejemnik tako, da med gledanjem enega programa ob določenem času preklopi na drug program. Časovnik lahko uporabljate tudi kot budilko, da ob določenem času preklopite TV-sprejemnik iz stanja pripravljenosti. Da bi časovnik deloval, TV-sprejemnik ne sme biti izklopljen. Če je sprejemnik izklopljen, je časomer onemogočen.

MENU **1** Pritisnite tipko  $\boxed{IV}$ .

2 Zaporedoma pritisnite tipki  $\blacktriangle \blacktriangledown$ , da izberete **Dodatne funkcije**, in nato s tipko ▶/ (0K) odprite meni **Dodatne funkcije***.*

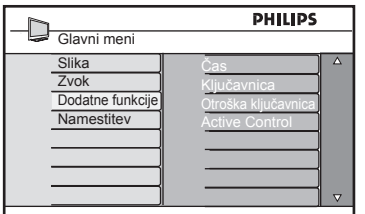

- **3** Pritisnite tipko  $\blacktriangleright$  / ( $\circledcirc$ ), da odprete meni **Čas***.*
- 4 Pritisnite tipki  $\blacktriangle \blacktriangledown$ , da izberete element menija **Čas***.*

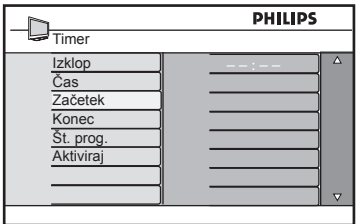

**5** Nastavitev časovnika lahko spremenite s tipkami (, , , , , , , , , ali številskimi tipkami od **0** do **9**.

**Izklop**: Izberite časovno obdobje, v katerem se bo sprejemnik preklopil v stanje pripravljenosti, ko bo dosegel izbrano časovno obdobje. Če želite deaktivirati to funkcijo, izberite možnost **Izkl.** (Izklopljeno).

## **Opomba**

V zadnji minuti nastavitve časa izklopa se prikaže zaslonska štoparica. Če želite preklicati zaustavitev TV-sprejemnika, pritisnite katero koli tipko na daljinskem upravljalniku.

**Čas**: Vnesite trenutni čas.

**Začetek**: Vnesite začetni čas.

**Konec**: Vnesite čas za prehod v stanje pripravljenosti.

**Št. prog.**: Vnesite številko programa za bujenje z alarmom.

**Vklop**: Med te nastavitve spadajo možnosti:

- **Enkrat** za enkratni alarm;
- **Dnevno** za vsak dan;
- **Izkl.** (Izklopljeno) za preklic alarma

**6** Pritisnite tipko  $\bigcirc$  na daljinskem upravljalniku, da preklopite TV-sprejemnik v stanje pripravljenosti. TV-sprejemnik se samodejno vklopi ob programiranem času. Če pustite TV-sprejemnik vklopljen, bo ob **Začetek** le zamenjal program in prešel v stanje pripravljenosti ob **Konec***.*

### **25.2 Otroška ključavnica**

Funkcija **Otroška ključavnica** omogoča zaklepanje programov, s čimer lahko otrokom preprečite ogled določenih programov.

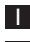

MENU **1** Pritisnite tipko  $(\top)$ 

2 Zaporedoma pritisnite tipki  $\blacktriangle \blacktriangledown$ , da izberete **Dodatne funkcije**, in nato s tipko ▶/ (0K) odprite meni **Dodatne funkcije***.*

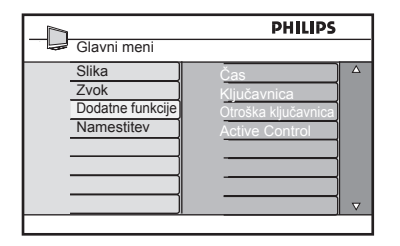

3 Zaporedoma pritisnite tipki  $\blacktriangle \blacktriangledown$ , da izberete **Otroška ključavnica**, in nato s tipko ▶ / (<sup>0K</sup>) odprite meni **Otroška ključavnica***.*

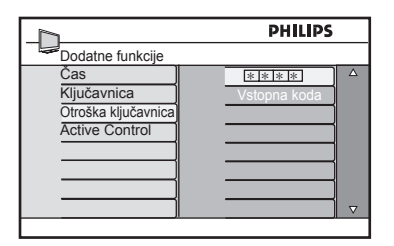

- 4 S številskimi tipkami od **0** do **9** vnesite šifro za dostop, **0711**. Prikaže se sporočilo **Napačna**. Znova vnesite šifro za dostop, **0711**.
- 5 TV-sprejemnik vas bo nato pozval, da spremenite šifro. S številskimi tipkami od **0** do **9** vnesite lastno 4-mestno šifro in jo potrdite. Ko potrdite novo šifro, se prikaže meni **Otroška ključavnica**.

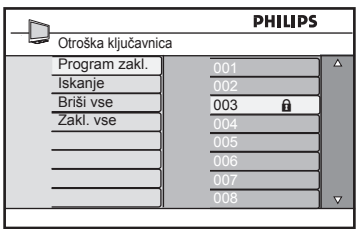

V meniju **Otroška ključavnica** lahko s tipkami $\blacktriangle,$   $\blacktriangledown,$   $\blacktriangleleft,$   $\blacktriangleright,$  številskimi tipkami od **0** do **9** in tipko ( $\widehat{\text{TV}}$ ) dostopate do funkcij otroške ključavnice in jih aktivirate.

### **Opis nastavitev:**

### **Program Zakleni**

Zaklenite posamezne programe. S tipko  $\blacktriangleright$ odprite meni **Program zakl.** in s tipkama ▲ ▼ izberite program, ki ga želite zakleniti ali odkleniti. S tipkama < > zaklenite ali odklenite izbrani program. Ob številki zaklenjenega programa se prikaže znak ključavnice  $\mathbf \Theta$  . Če želite zapreti meni **Program zakl.** in se vrniti v meni **Otroška ključavnica**, pritisnite tipko **.** TV

### **Iskanje**

Vnesite novo 4-mestno šifro s številskimi tipkami od **0** do **9** in jo potrdite tako, da jo vnesete znova.

### **Briši vse**

S tipko ▶ odklenete vse zaklenjene programe.

### **Zaklj. vse**

S tipko ▶ zaklenete vse zaklenjene programe.

 **Opomba**: Če vklopite TV-sprejemnik in izberete zaklenjeni program, morate za ogled tega programa vnesti 4-mestno šifro. Če želite odkleniti program, v meniju **Otroška ključavnica** izberite **Program zakl.** in pritisnite tipki ◀ ► (znak ključavnice  $\mathbf{\hat{a}}$  izgine).

### **25.3 Ključavnica**

Če v meniju **Ključavnica** izberete možnost **Vkl.** (Vklopljeno), bodo tipke ob strani TVsprejemnika zaklenjene. Če želite otrokom preprečiti gledanje televizije, morate pred njimi skriti daljinski upravljalnik.

- MENU **1** Pritisnite tipko  $(\bar{v})$
- 2 Zaporedoma pritisnite tipki  $\blacktriangle \blacktriangledown$ , da izberete **Dodatne funkcije**, in nato s tipko ▶/ (0K) odprite meni **Dodatne funkcije***.*
- <sup>3</sup> S tipko **▼** izberite **Ključavnica** in nato **s** tipko ► / (0K) odprite meni **Ključavnica***.*

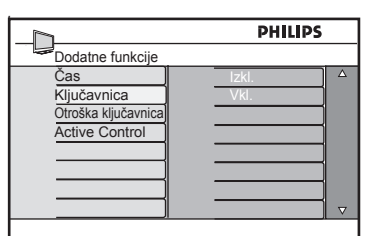

- Slovenski Slovenski
	- <sup>4</sup> S tipkama ▲ ▼ izberite možnost Vkl. (Vklopljeno) ali **Izkl.** (Izklopljeno).
	- **5** Pritisnite tipko  $\triangleright$  /  $(\infty)$ , da aktivirate/ deaktivirate možnost **Vkl.** (Vklopljeno) ali **Izkl.** (Izklopljeno).
	- 6 Če se želite vrniti v prejšnji meni, pritisnite tipko <4.
	- $\overline{Z}$  Če želite zapreti meni, pritisnite tipko  $\sqrt{\mathsf{TV}}$

### **25.4 Active Control (Aktivna kontrola)**

Samodejno prilagodi nastavitev slike za najboljšo kakovost slike, in sicer neprekinjeno pod katerimi koli pogoji signala.

- MENU **1** Pritisnite tipko  $(\overline{IV})$
- 2 Zaporedoma pritisnite tipki  $\blacktriangle \blacktriangledown$ , da izberete **Dodatne funkcije**, in nato s tipko ▶/ (0K) odprite meni **Dodatne funkcije***.*
- **3** Zaporedoma pritisnite tipki  $\blacktriangle \blacktriangledown$ , da izberete **Active Control** (Aktivni nadzor), in nato s tipko  $\blacktriangleright$  / (ok) odprite meni **Active Control** (Aktivni nadzor).

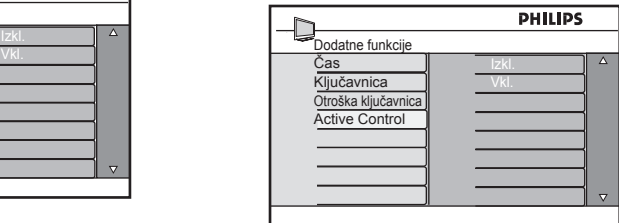

- 4 S tipkama A **v** izberite možnost **Vkl.** (Vklopljeno) ali **Izkl.** (Izklopljeno).
- **5** Pritisnite tipko  $\triangleright$  /  $(\infty)$ , da aktivirate/ deaktivirate možnost **Vkl.** (Vklopljeno) ali **Izkl.** (Izklopljeno).
- 6 Če se želite vrniti v prejšnji meni, pritisnite tipko <4.
- $\overline{Z}$  Če želite zapreti meni, pritisnite tipko  $\sqrt{\text{TV}}$

## 26 **Nastavitve slike in zvoka**

Nastavitve zvoka in slike lahko spremenite v **Slika** in **Zvok**.

**MENU 1** Pritisnite tipko  $\boxed{IV}$ .

2 S tipkama ▲ ▼ izberite Slika ali Zvok.

**3** S tipko ► / ( $\circ$ ) S tipko **Slika** ali **Zvok**.

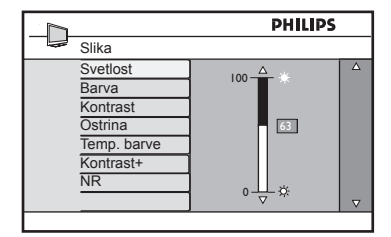

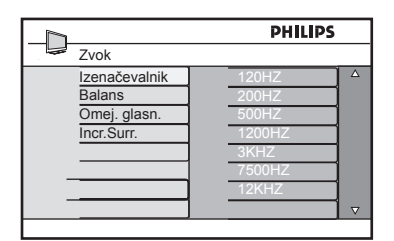

- 4 S tipkama  $\blacktriangle$   $\blacktriangledown$  izberite nastavitev menija **Slika** ali **Zvok**.
- **5** S tipko  $\triangleright$  / ( $\circledcirc$ ) odprite nastavitev menija **Slika** ali **Zvok**.
- 6 S tipkama  $\blacktriangle \blacktriangledown$  prilagodite nastavitev menija **Slika** ali **Zvok**.
- 7 Če se želite vrniti v prejšnji meni, pritisnite tipko <.
- 8 Če želite zapreti meni, pritisnite tipko  $\sqrt{\mathsf{TV}}$

#### **Opis nastavitev, ki so na voljo v meniju Slika**

**Svetlost:** S to nastavitvijo spremenite jasnost slike.

**Barva**: S to nastavitvijo spremenite nasičenost barve.

**Kontrast**: S to nastavitvijo spremenite razliko med svetlimi in temnimi toni v obsegu kontrasta TV-sprejemnika.

**Ostrina**: S to nastavitvijo povečate ali zmanjšate osgtrino in tako izboljšate podrobnosti slike.

**Temp. barve**: S to nastavitvijo spremenite barvne nastavitve. Na voljo so možnosti **Hladno**, **Normalno** ali **Toplo**.

**Kontrast+**: Poveča obseg kontrasta TVsprejemnika. Če želite aktivirati to funkcijo, izberite možnost **Vkl.** (Vklopljeno).

**NR**: Izboljša »kričečo« sliko (majhne pike na sliki) zaradi slabega prenosa signala. Če želite aktivirati to funkcijo, izberite možnost **Vkl.** (Vklopljeno).

#### **Defi nicija nastavitev, ki so na voljo v meniju Zvok**

**Izenačevalnik**: S to nastavitvijo prilagodite zvočne tone.

**Balans**: S to nastavitvijo uravnovesite zvok v levih in desnih zvočnikih.

**Omej. glasn.**: S to nastavitvijo omejite nenadna povečanja glasnosti zvoka, posebej pri zamenjavi programa ali oglaševalskih premorih.

**Incr.Surr.** (Neverjeten prostorski zvok): S to nastavitvijo lahko pri stereo prenosu izbirate med neverjetnim prostorskim zvokom in stereozvokom, pri stereo prenosu pa med prostorskim zvokom in monozvokom.

# **27** Pametna slika in zvok

Funkcija **Smart Picture** (Pametna slika) omogoča izbiro petih nastavitev slike, in sicer: **Bogata, Naravna**:**, Soft** (Nežno)**, Multi Media** in **Osebno**.

**SMART** Zaporedoma pritisnite tipko  $\Box$ , če se želite pomikati po nastavitvah in izbrati želeno nastavitev.

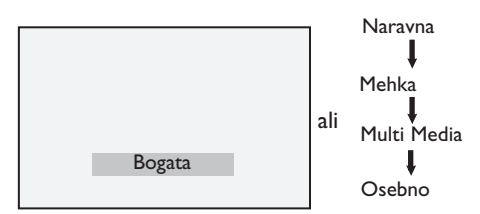

 **Opomba**: Nastavitev **Osebno** je nastavitev, ki jo nastavite v glavnem meniju v meniju **Slika**. To je edina nastavitev, ki jo lahko spremenite v meniju **Smart Picture**  (Pametna slika). Vse druge nastavitve so že bile nastavljene v tovarni.

Slovenski Slovenski

Funkcija **Smart Sound** (Pametni zvok) omogoča izbiro štirih nastavitev zvoka, in sicer: **Film**, **Glasba**, **Govor** in **Osebno**.

Zaporedoma pritisnite tipko  $(\ \ )$  če se želite pomikati po nastavitvah in izbrati želeno nastavitev.

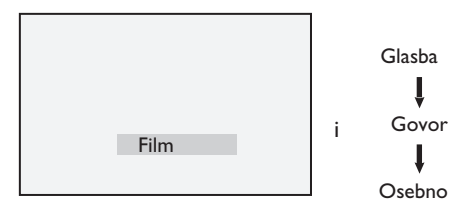

 **Opomba**: Nastavitev **Osebno** je nastavitev, ki jo nastavite v glavnem meniju v meniju **Zvok**. To je edina nastavitev, ki jo lahko spremenite v meniju **Smart Sound**  (Pametna slika). Vse druge nastavitve so že bile nastavliene v tovarni.

### **Defi nicija nastavitev slika**

**Bogata**: Nastavitve za jasno in ostro sliko, ki so primerne za svetlo okolje ali za prikaz kakovosti TV-sprejemnika v dobrih virih.

**Naravna**: Navaden način za pogoje v dnevni sobi in povprečne signale.

**Mehka**: Namenjeno signalom slabe kakovosti. Primerna za gledanje televizije v dnevni sobi.

**Multi Media** (Večpredstavnost): Najboljša za grafične programe.

**Osebno**: Sliko lahko nastavite po lastnih željah.

### **Defi nicija nastavitev zvoka**

**Film**: Poudari senzacijo in ne akcije..

**Glasba**: Poudari nizke tone.

**Govor**: Poudari visoke tone.

**Osebno**: Zvok lahko nastavite po lastnih željah.

# 28Oblika slike

### **Oblike slike za zaslone 4:3**

Če želite spremeniti obliko slike, pritisnite tipko  $\sqrt{m}$ 

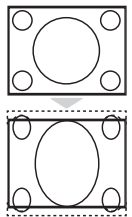

### **4:3**

To obliko priporočamo, če želite prikazati sliko v razmerju 4:3 na celotni površini zaslona.

### **Razš. 4:3 (Razširjeno 4:3)**

Če izberete to obliko, je slika razširjena navpično, s čimer se zmanjšajo vodoravni črni trakovi.

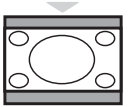

### **Zožanje 16:9**

 To obliko priporočamo, če želite stisniti celozaslonske fi lmske slike v obliko »letter box«. Če izberete to obliko, se na vrhu in dnu zaslona TV-sprejemnika prikažejo črni vodoravni trakovi.

### **Oblike slik za široke zaslone**

Če želite spremeniti obliko slike, pritisnite tipko  $\sqrt{m}$ 

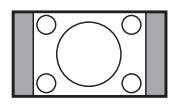

### 4:3

Slika je prenesena v obliki 4 : 3, na levi in desni strani zaslona pa je prikazan črn rob.

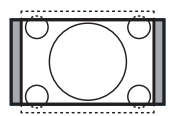

### **Povečava 14:9**

 Slika je poveča na format 14:9. Ta način je primeren takrat, kadar ima slika črn rob na vrhu in dnu (pisemski format). V tem načinu je velik del slike zgoraj in spodaj odstranjen.

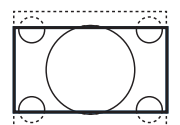

### **Povečava 16:9**

Slika je povečana na format 16:9. Ta način je primeren takrat, kadar ima slika črn rob na vrhu in dnu (pisemski format). V tem načinu je velik del slike zgoraj in spodaj odstranjen.

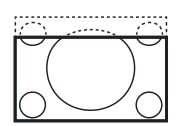

### **Poveč.Podnap.** (Povečava podnapisov)

Ta način se uporablja za prikaz slike formata 4:3 preko cele površine, pri čemer so podnapisi vidni. Del slike na vrhu je odstranjen.

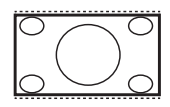

### **Dodatna širina**

Ta način se uporablja za prikaz slike formata 4:3 preko cele površine, pri čemer so podnapisi vidni. Del slike na vrhu je odstranjen.

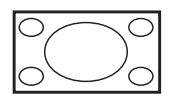

### **Široki zaslon**

Slika se prikazuje v izvorni velikosti formata 16:9.

 **Opomba:** Če boste v tem načinu prikazovali sliko formata 4:3, bo ta vodoravno razširjena.

# **29** Teletekst

Teletekst je informacijski sistem, ki ga oddajajo nekateri programi, uporabljati pa ga je mogoče kot časopis. Prav tako ponuja podnapise za gledalce, ki imajo težave s sluhom in ne poznajo prenesenega zvočnega jezika (kabelska omrežja, satelitski programi itn.).

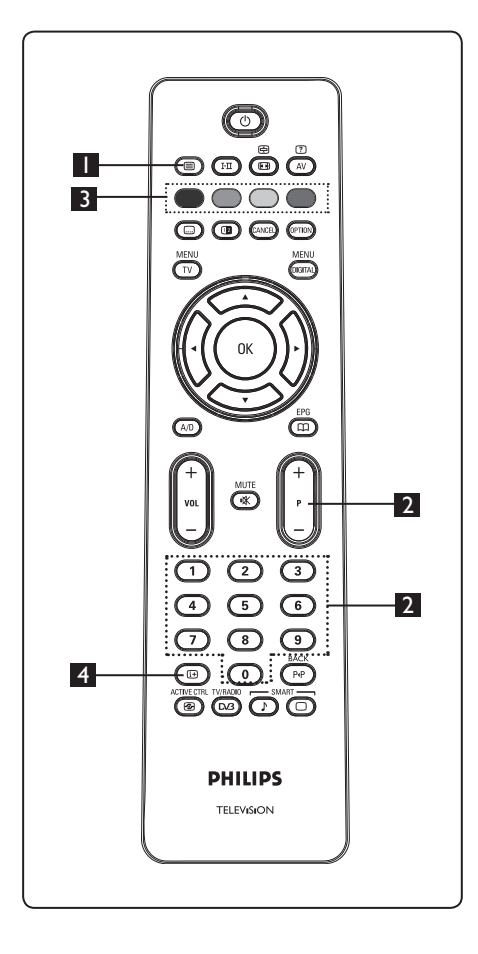

### **1** Teletekst vklopljen/izklopljen **I**

Pritisnite to tipko, da vklopite prikaz teleteksta. Prikaže se stran z vsebino, na kateri je seznam elementov, do katerih lahko dostopate. Vsak element ima ustrezno 3-mestno številko strani. Če izbrani program ne oddaja teleteksta, se prikaže znak 100, zaslon pa ostane prazen. Teletekst zaprete tako, da znova pritisnete tipko **.**

### 2 **Izbiranje strani**

 Vnesite želeno številko strani s tipkami od **0** do **9** ali tipkama **P –/+**. Primer: Če je številka strani 120, vnesite **120**. Številka se prikaže v zgornjem levem kotu zaslona. Ko je stran najdena, števec preneha iskati, na zaslonu pa se prikaže stran. Za ogled druge strani ponovite ta postopek. Če števec nadaljuje iskanje, strani ni mogoče najti. V tem primeru izberite drugo številko.

### 3 **Neposreden dostop do elementov**  $\bigcirc$   $\bigcirc$   $\bigcirc$

Na dnu zaslona so prikazana barvna območja. S štirimi barvnimi tipkami je mogoče dostopati do elementov ali ustreznih strani. Kadar element ali stran še ni na voljo, barvna območja utripajo.

## 4 **Vsebina**

S to tipko se vrnete na stran z vsebino (po navadi stran 100 ali meni z zadetki).

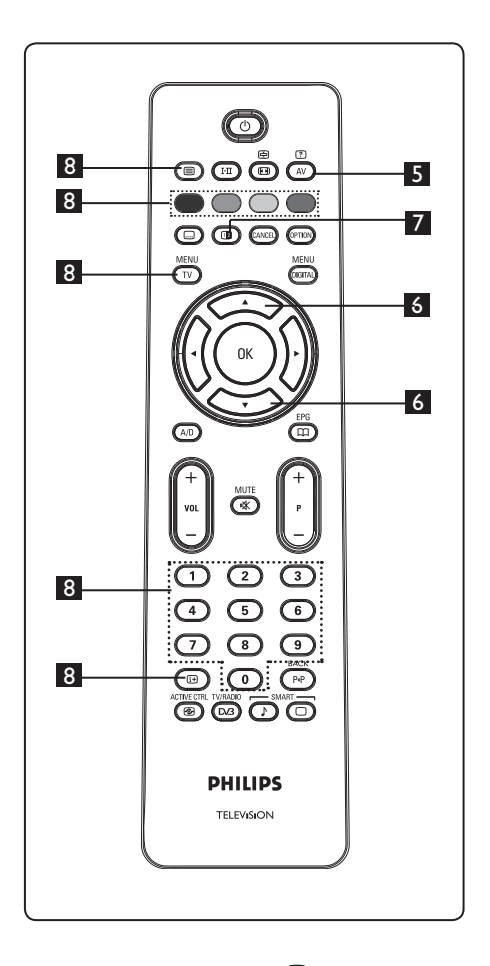

# 5 **Skrite informacije**

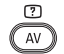

S to tipko prikažete ali skrijete prikrite informacije, kot so rešitve iger ali ugank.

# 6 **Povečava strani**

S to tipko prikažete zgornji ali spodnji del strani. Če je pritisnete znova, vrnete stran v navadno velikost.

## 7 **Slika/Teletekst**

- Pritisnite tipko  $\circled{\textcircled{\ }}.$
- Pritisnite tipko **(D)**, da prikažete teletekst na desni in sliko na levi strani zaslona.
- Pritisnite tipko  $\circled{2}$ , da se vrnete v celozaslonski prikaz teleteksta.
- Pritisnite tipko  $\circled{=}$ , da se vrnete v celozaslonski prikaz slike.

## 8 **Priljubljene strani**

- **Opomba:** Na voljo le v analognih radijskih frekvencah. Namesto navadnih barvnih območij, ki so prikazana na dnu zaslona, lahko shranite 4 priljubljene strani v prvih 40 programih, do katerih lahko nato dostopate z barvnimi tipkami (rdečo, zeleno, rumeno in modro). Ko jih nastavite, se te strani pri vsaki izbiri teleteksta privzeto prikažejo. Če želite shraniti priljubljene strani, naredite to:
	- MENU • Pritisnite tipko  $(\overline{IV})$ , da spremenite v način za shranjevanje priljubljenih strani.
	- S tipkami  $\mathbb{O}/\mathbb{O}$  vnesite stran teleteksta, ki jo želite shraniti kot priljubljeno.
	- Pritisnite želeno barvno tipko in jo držite približno 5 sekund. Stran je zdaj shranjena.
	- Ponovite 2. in 3. korak za druge barvne tipke.
- Če želite zapreti način za shranjevanje priljubljenih strani, pritisnite tipko  $\overline{\overline{11}}$  Če želite zapreti teletekst, pritisnite tipko  $\circled{m}$ .

## **Opomba**

 Če želite počistiti priljubljene strani, pritisnite tipko  $\textcircled{\tiny{H}}$  in jo držite približno 5 sekund.

## **30** Uporaba TV-sprejemnika kot računalniškega monitorja

TV-sprejemnik je mogoče uporabljati kot računalniški monitor. **Opomba:**  Povezava z računalnikom je na voljo le prek priključka **HDMI**. Priključek **VGA** ni podprt.

### **30.1 Priključitev računalniške opreme**

**Pomembno:** Če želite TV-sprejemnik uporabljati kot računalniški monitor, morate izvesti te korake.

- **1** Izhod DVI na računalniku povežite s priključkom **HDMI 1** ali **HDMI 2 na TV-sprejemniku. Če želite povezati**  izhod DVI, uporabite kabel vrste HDMI v DVI.
- 2 Priključite zvočni kabel na vtič za zvok na računalniku in na levi ter desni vtič za zvok (EXT3) na TV-sprejemniku.
- **3** Pritisnite tipko  $(\overline{AV})$ , da prikažete seznam virov, nato pa s tipkama  $\blacktriangle \blacktriangledown$ izberite **HDMI 1** ali **HDMI 2.**

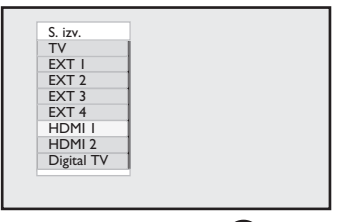

- 4 Pritisnite tipko  $\triangleright$  /  $(\alpha k)$ , da preklopite na izbrani vir.
- **30.2 Nadziranje TV-nastavitev, ko je računalnik priključen**
- MFNU **1** Pritisnite tipko (IV), da prikažete glavni meni.
- **2** S tipkama ▲ ▼ izberite Slika, Zvok ali **Dodatne funkcije** in nato s tipko  $\blacktriangleright$  / (0K) odprite izbrani element menija.
- **3** S tipkama  $\triangle$  **v** izberite nastavitve in jih prilagodite s tipkama  $\blacktriangleleft \blacktriangleright$ .
- 4 Če se želite vrniti v prejšnji meni, pritisnite tipko  $\blacktriangleleft$ .
- 5 Če želite zapreti meni, pritisnite tipko  $\sqrt{\mathsf{TV}}$

#### **Meni Slika**

- Meni **Slika** sestavljajo funkcije **Svetlost**, **Kontrast**, **Ostrina, Temp. barve, Kontrast+**, **Horiz. pomik** in **Vertikalni pomik**.
- Razen funkcij **Horiz. pomik** in **Vertikalni pomik** delujejo vse druge funkcije točno tako kot funkcije v meniju TV-sprejemnika **Slika**). (Glejte stran 35.)
- S funkcijo **Horiz. pomik** lahko prilagodite vodoravni položaj slike.
- S funkcijo **Vertikalni pomik** lahko prilagodite navpični položaj slike.

### **Meni Dodatne funkcije**

- Meni **Dodatne funkcije** sestavljata funkciji **Izbirni način** in **Format** (Oblika).
- Ko priključite ločljivosti, ki jih podpira računalnik (**480** ali **720** slikovnih pik), bo v meniju **Dodatne funkcije** na voljo element **Izbirni način** (Izbira načina). Tako boste lahko izbirali med načinom **računalnik** in **visokoločljivostnim** načinom.
- Funkcija **Format** (Oblika) deluje točno tako kot oblike zaslonov na TV-sprejemniku. (Glejte stran 37.)

 **Opomba:** Ko TV-sprejemnik priključite na računalnik s priključkom HDMI, sprva morda ne bosta delovala brezhibno. Po navadi lahko to težavo odpravite tako, da spremenite ločljivost ali nastavitve naprave, ki je priključena na TV-sprejemnik. V nekaterih primerih se lahko na zaslonu prikaže pogovorno okno. Če želite še naprej gledati televizijo, morate pritisniti tipko »OK« (V redu). Če želite več informacij, kako v priključeni napravi spremenite zahtevane nastavitve, glejte uporabniški priročnik naprave.

# **31** Uporaba TV-sprejemnika v visokoločljivem načinu

Visokoločljivi način omogoča prikaz čistejše in ostrejše slike, če uporabljate visokoločljivo opremo, ki lahko ustvari visokoločljivostne videosignale.

### **31.1 Priključitev visokoločljive opreme**

**Pomembno:** Za delovanje TV-sprejemnika v visokoločljivem načinu morate izvesti te korake.

- **1** Povežite izhod HDMI ali DVI na visokoločljivi opremi s priključkom **HDMI 1** ali **HDMI 2** na TV-sprejemniku. Če je priključen izhod DVI, uporabite kabel vrste DVD v HDMI. Povežete lahko tudi komponentne videoizhode (Y, Pb, Pr) visokoločljive naprave (če so na voljo) s komponentnimi videoizhodi (**Ext 4**) TV-sprejemnika.
- 2 Priključite zvočni kabel na vtič za zvok visokoločljivostne opreme in na levi ter desni vtič za zvok **(EXT3)** TV-sprejemnika.
- $3$  Pritisnite tipko  $(4V)$ , da prikažete seznam virov, nato pa s tipkama  $\blacktriangle$   $\blacktriangledown$ izberite **HDMI1**ali **HDMI 2** (ali **EXT 4**, če uporabljate priključek YPbPr).

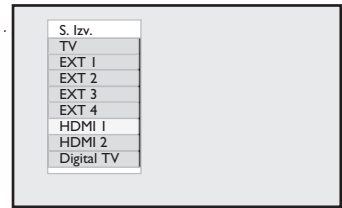

**4** Pritisnite tipko  $\triangleright$  / ( $\circ$ ), da preklopite na izbrani vir.

### **31.2 Nadziranje TV-nastavitev v visokoločljivem načinu**

- **MENI 1** Pritisnite tipko  $(\overline{TV})$ , da prikažete glavni meni.
- <sup>2</sup> S tipkama ▲ ▼ izberite Slika, Zvok ali **Dodatne funkcije** in nato s tipko
	- $\blacktriangleright$  / ( $\alpha$ ) odprite izbrani element menija.
- **3** S tipkama  $\triangle$   $\triangledown$  izberite nastavitve in jih prilagodite s tipkama  $\blacktriangleleft \blacktriangleright$ .
- 4 Če se želite vrniti v prejšnji meni, pritisnite tipko  $\blacktriangleleft$ .
- $\mathbf{5}$  Če želite zapreti meni, pritisnite tipko  $(\overline{\textsf{TV}})$  .

## **Meni Slika**

• Meni **Slika** sestavljajo funkcije **Svetlost**, **Kontrast**, **Ostrina, Temp. barve, Kontrast+**, **Horiz. pomik** in **Vertikalni pomik**.

- Razen funkcij **Horiz. pomik** in **Vertikalni pomik** delujejo vse druge funkcije v meniju TV-sprejemnika **Slika**). (Glejte stran 35.)
- S funkcijo **Horiz. pomik** lahko prilagodite vodoravni položaj slike.
- S funkcijo **Vertikalni pomik** lahko prilagodite navpični položaj slike.

### **Meni Zvok**

• Meni **Zvok** sestavljajo funkcije **Izenačevalnik**, **Balans**, **Omej. glasn.** in **Incr.Surr.** (Neverjeten prostorski zvok), ki delujejo na enak način kot funckije menija **Zvok** v TV-sprejemniku. (Glejte stran 35.)

### **Meni Dodatne funkcije**

• Meni **Dodatne funkcije** sestavljajo funkcije **Čas**, **Ključavnica**, **Otroška ključavnica**, **Mode Selection** (Izbira načina) in **Active Control** (Aktivni nadzor). Razen funkcije **Izbirni način** delujejo vse druge funkcije točno tako kot funkcije menija **Zvok** v TV-sprejemniku. (Glejte strani 34 – 36.)

#### **31. 3 Funkcija Izbirni način v meniju Dodatne funkcije**

Kadar priključite visokoločljivo napravo (le prek HDMI-ja), ki podpira ločljivost **480** ali **720** slikovnih pik, bo v meniju **Dodatne funkcije** na voljo funkcija **Izbirni način**. S funkcijo **Izbirni način** lahko izbirate med načinom **računalnik** ali **visokoločljivim** načinom.

**1** Pritisnite tipko  $\mathbb{C}$ 

2 Zaporedoma pritisnite tipki  $\blacktriangle \blacktriangledown$ , da izberete **Dodatne funkcije**, in nato s tipko ► / (ok) odprite meni **Dodatne funkcije.**

<sup>3</sup> S tipko v izberite **Izbirni način.** 

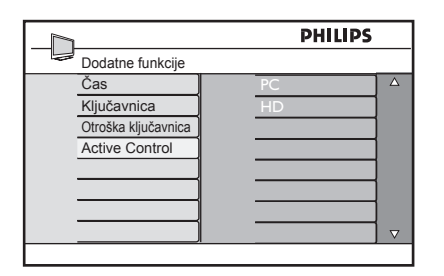

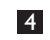

4 S tipko Æ odprite meni **Izbirni način.**

- **5** S tipkama ▲ ▼ izberite način PC (Računalnik) ali **HD** (Visokoločljivi način)**.**
- 6 Če se želite vrniti v prejšnji meni, pritisnite tipko  $\triangleleft$ .
- $\overline{Z}$  Če želite zapreti meni, pritisnite tipko  $\sqrt{\text{TV}}$
- **31. 4 Funkcija Display (native 1080) (Zaslon (izvirni 1080)) v meniju Dodatne funkcije**

### **Opomba**

Ta funkcija **Display (native 1080)** (Zaslon (izvirni 1080)) je na voljo le v modelih 1080p.

Ko priključite visokoločljivo napravo (prek priključka HDMI ali Y, Pb, Pr), ki podpira ločljivost **1080i**, bo ve meniju **Features** (Funkcije) na voljo funkcija **Display (native 1080)** (Zaslon (izvirni 1080)). Ta funkcija omogoča gledanje televizije v prvotni visoki ločljivosti (le 1080i). To je prava visoka ločljivost vhodnih signalov.

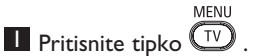

2 Zaporedoma pritisnite tipki  $\blacktriangle \blacktriangledown$ , da izberete **Dodatne funkcije**, in nato s tipko  $\blacktriangleright$  / ( $\binom{0}{k}$  odprite meni **Dodatne funkcije.**

**3** S tipko ▼ izberite **Display** (Zaslon).

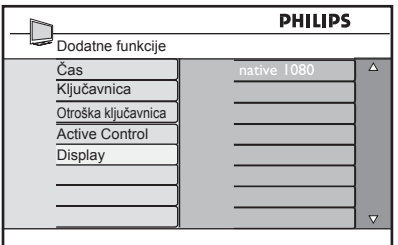

4 S tipko Æ odprite meni **Display** (Zaslon).

5 Dvakrat pritisnite tipko Æ **,** da dostopite do možnosti **Izkl.**/**Vkl.** (Izklop/Vklop) v meniju native 1080 (izvirni 1080).

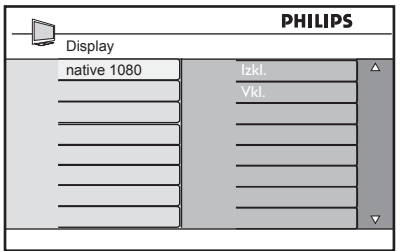

- 6 S tipkama  $\triangle$   $\blacktriangledown$  izberite možnost **Izkl.**/**Vkl.** (Izklop/Vklop) . Izberite možnost **Vkl.** (Vklop), če želite gledati televizijo v prvotni visoki ločljivosti (le 1080i).
- 7 Če se želite vrniti v prejšnji meni, pritisnite tipko <.
- 8 Če želite zapreti meni, pritisnite tipko  $\sqrt{\text{TV}}$

### **31. 5 Podprte oblike zapisa vnosa**

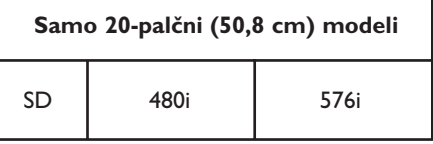

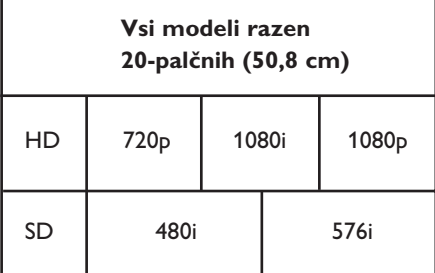

### **Opomba**

Oblike SD (standardna ločljivost) je mogoče priključiti le prek priključka YPbPr.

## **Opomba**

Philipsov TV-sprejemnik je združljiv s HDMIjem (visokoločljivim večpredstavnostnim vmesnikom). Če ne dobite dobre slike, spremenite obliko videa v napravi (predvajalniku DVD-jev, kabelskem TVkomunikatorju itn.) v standardno obliko. Za predvajalnik DVD-jev izberite na primer ločljivost 720p, 1080i ali 1080p. **Ne pozabite, da to ni napaka TV-sprejemnika.**

## **32** Priključitev druge opreme

**32.1 Priključitev videorekorderja ali snemalnika DVD-jev** 

### **S kablom scart**

- **1** Priključite antenska kabla  $($  in  $(2)$ tako, kot je prikazano na sliki.
- **2** Priključite kabel scart  $(3)$  tako, kot je prikazano na sliki.
- 3 Na daljinskem upravljalniku pritisnite tipko  $(4V)$ , da prikažete seznam virov.
- $\overline{4}$  Zaporedoma pritisnite tipko  $\overline{v}$ , da izberete **EXT2**, nato pa s tipko  $\triangleright$  / ( $0K$ ) potrdite izbiro.

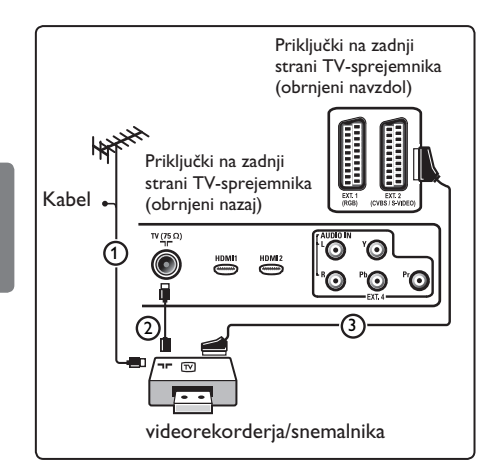

### **Le z antenskim kablom**

- **1** Priključite antenska kabla  $(1)$  in  $(2)$ tako, kot je prikazano na sliki.
- 2 Uglasite preskusni signal videorekorderja/snemalnika in ga shranite pod številko programa 0. (Glejte poglavje »Ročno uglaševanje analognih programov« na 28. strani. Glejte tudi uporabniški priročnik videorekorderja/snemalnika.)

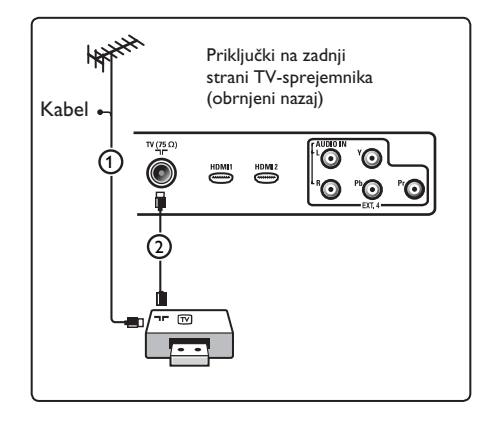

### **32.2 Priključitev dekoderja in videorekorderja**

Priključite kabel scart  $(4)$  na dekoder in na poseben priključek scart videorekorderja. Glejte uporabniški priročnik videorekorderja.

## **Opozorilo**

Videorekorderja ne postavite preblizu zaslona, saj so nekateri videorekorderji lahko občutljivi na signale z zaslona. Videorekorder postavite vsaj 0,5 m proč od zaslona.

## **Namig**

S kablom scart lahko dekoder priključite neposredno na priključek **EXT1** ali **EXT2**.

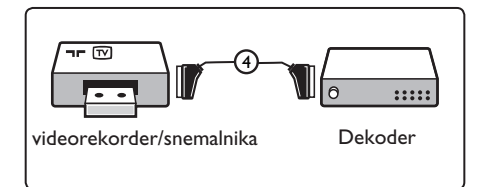

### **S kabli scart**

- **1** Priključite antenske kable  $(1)$ ,  $(2)$  in  $(3)$ tako, kot je prikazano na sliki.
- 2 Prikliučite videorekorder ali snemalnik DVD-jev na priključka **EXT1** in **EXT2**  s kabloma scart  $(4)$  in  $(5)$ .
- 3 Na daljinskem upravljalniku pritisnite tipko  $(4V)$ , da prikažete seznam virov.
- **2.** S tipko ▼ izberite **EXT1** ali **EXT2** in nato s tipko  $\blacktriangleright$ /(0K) potrdite izbiro.

### **Le z antenskimi kabli**

- **1** Priključite antenske kable  $(1)$ ,  $(2)$  in  $(3)$ tako, kot je prikazano na sliki.
- 2 Uglasite preskusni signal videorekorderja/snemalnika in ga shranite pod številko programa 0. (Glejte poglavje »Ročno uglaševanje analognih programov« na 28. strani. Glejte tudi uporabniški priročnik videorekorderja/snemalnika.)

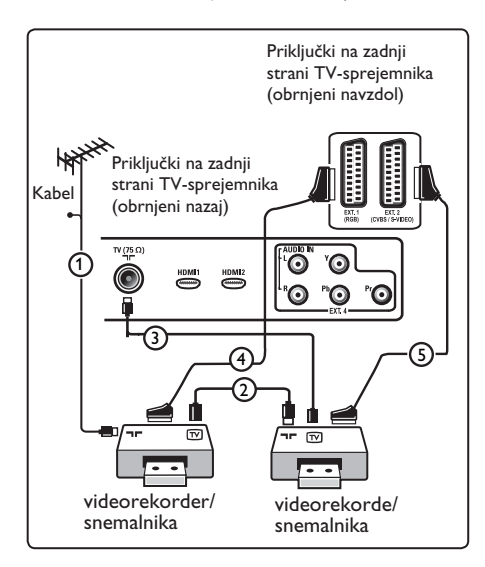

### **32.4 Priključitev satelitskega sprejemnika**

#### **S kablom scart**

- **1** Priključite antenske kable  $\left(\bigcap_{i=1}^{\infty}$  in  $\left(\bigcap_{i=1}^{\infty}$ tako, kot je prikazano na sliki.
- 2 Priključite satelitski sprejemnik na priključek **EXT1** ali **EXT2** s kablom scart  $(3)$ .

3 Na daljinskem upravljalniku pritisnite tipko  $(4V)$ , da prikažete seznam virov.

**4** S tipko ▼ izberite **EXT1** ali **EXT2** in nato s tipko  $\blacktriangleright$ /(0K) potrdite izbiro.

### **S komponentnimi video priključki**

Glejte poglavje »Priključitev predvajalnika DVD-jev, satelitskega ali kabelskega sprejemnika« na 46. strani.

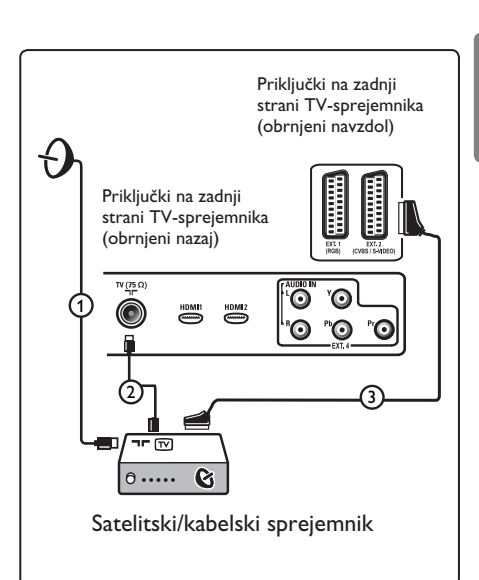

**32.5 Priključitev predvajalnika DVD jev, kabelskega sprejemnika ali igralne konzole**

### **S priključkom HDMI**

HDMI je nov vodilni standard za medsebojno povezovanje digitalnega videa in zvoka.

- **1** Priključite opremo na priključek HDMI.
- 2 Na daljinskem upravljalniku pritisnite tipko  $(\forall x)$ , da prikažete seznam virov. 3 S tipko ï izberite **HDMI 1** ali **HDMI 2**  in nato s tipko  $\blacktriangleright$ / ( $\circledcirc$ ) potrdite izbiro.

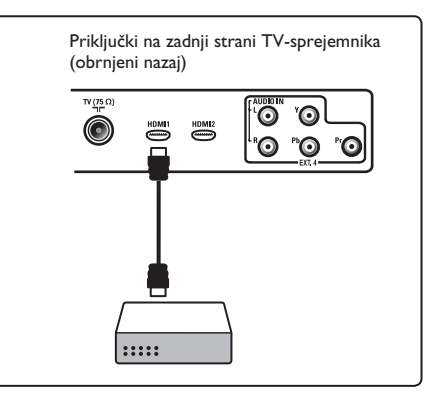

**32.6 Priključitev predvajalnika DVD-jev, satelitskega ali kabelskega sprejemnika** 

### **S komponentnimi video priključki**

- **1** Priključite tri ločene komponente videokable  $\Box$  na YPbPr vtičnice DVD predvajalnika in v vtičnice Y (rumena), Pb (modra) in Pr (rdeča) priključka **EXT4** na televizorju.
- 2 Priključite zvočni kabel na predvajalnikov levi in desni vtič za zvok in na levi ter desni vtič za zvok priključka **EXT4** (2).

3 Na daljinskem upravljalniku pritisnite tipko  $(\forall x)$ , da prikažete seznam virov. 4 S tipko ▼ izberite **EXT 4** in nato s tipko  $\blacktriangleright$ / (ok) potrdite izbiro. 5 Če želite priključiti kabelski in/ali satelitski sprejemnik, priključite tudi kabel kabelskega sprejemnika in/ali satelitski antenski kabel  $(3)$  in antenski kabel  $(4)$ .

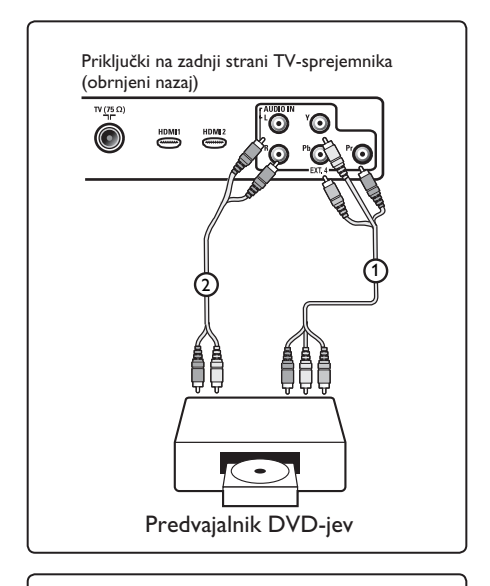

Priključki na zadnji strani TV-sprejemnika (obrnjeni nazaj)

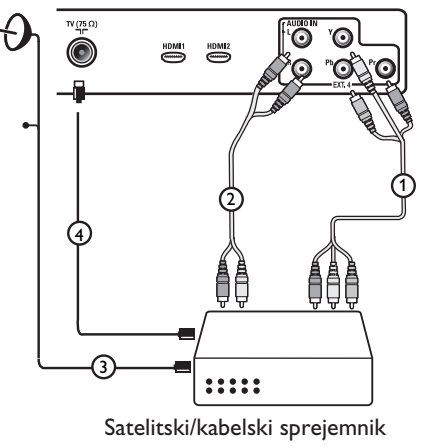

- Kabli so po navadi označeni z barvami. Priključite rdečo barvo na rdečo, belo na belo itn.
- Oznake komponentnih videovtičnic se lahko razlikujejo glede na vrsto priključenega predvajalnika DVD-jev. Čeprav se kratice lahko razlikujejo, črki B in R označujeta modre in rdeče komponentne signale, črka Y pa označuje svetlostni signal. Če želite definicije in podrobnosti o priključitvi, glejte priročnik za uporabo predvajalnika DVD-jev.
- Za najboljši ogled priporočamo, da preklopite opremo na največje možne oblike prikaza, ki so podprte.

## **Opozorilo**

Če na zaslonu opazite premikajoče se slike, napačne barve ali pa barv in slike sploh ne vidite oz. če pride do kombinacije teh napak, preverite, ali ste pravilno priključili vso opremo in ali ste pravilno nastavili ločljivost in standard signala priključene opreme. Glejte uporabniški priročnik opreme.

## **32.7 Priključitev računalnika**

## **Opomba**

- Prek kabla vrste DVI v HDMI je mogoče povezati le digitalni izhod računalnika.  **Povezava VGA ni podprta.**
- Preden priključite računalnik na TV sprejemnik, izberite nastavitve računalniškega monitorja na osveženo frekvenco 60 Hz.

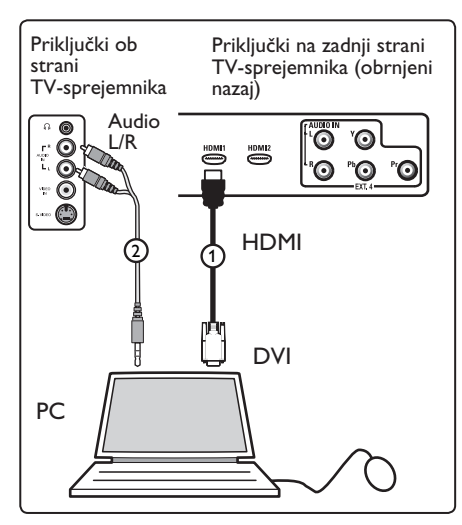

### **Računalnik s priključkom DVI**

- **1 Kabel vrste DVI v HDMI priključite na** enega od priključkov HDMI na TV-spre jemniku $(1)$ .
- 2 Priključite zvočni kabel na vtič za zvok na računalnik in na levi ter desni vtič za zvok priključka **EXT3** (2) na TV-sprejemniku.
- 3 Na daljinskem upravljalniku pritisnite tipko  $(4V)$ , da prikažete seznam virov.
- **4** S tipko ▼ izberite **HDMI 1** ali **HDMI 2** in nato s tipko  $\blacktriangleright$ / $(\alpha)$ potrdite izbiro.

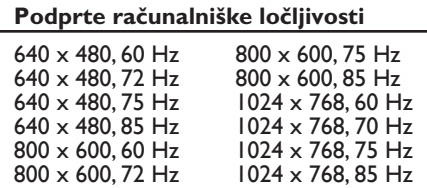

Računalniška ločljivost za TVsprejemnike LCD. Ne velja za 20-palčne (51 cm) TV-sprejemnike LCD ali plazma TV-sprejemnike.

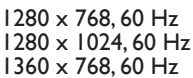

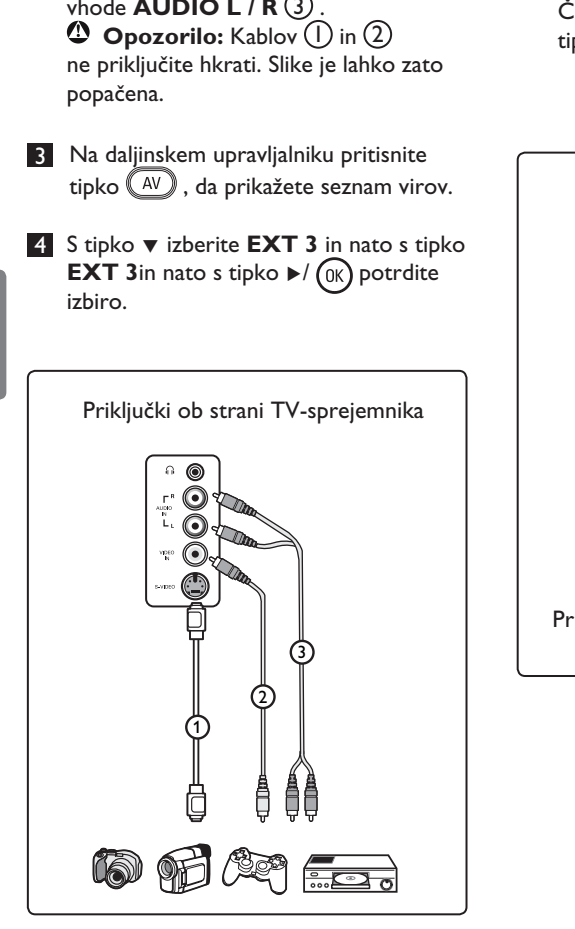

**32.8 Priključitev fotoaparata, kamere ali igralne konzole**

- **1** Priključite fotoaparat, kamero ali igralno konzolo.
- 2 Opremo »mono« priključite na priključka **VIDEO** (2) in **AUDIO** L (3) (uporabite samo ta dva priključka). Opremo stereo priključite tako na priključek **AUDIO L** kot tudi na priključek **AUDIO R** (3). Kakovost S-VHS s kamero S-VHS dobite tako, da priključite kable S-VHS na vhod  $\Box$  in vhode  $AUDIO L/R (3)$ .

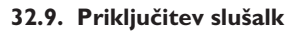

- **1 Vstavite vtič v vtičnico za slušalke** <sup>4</sup> il tako, kot je prikazano na sliki.
- 2 Impedanca slušalk mora biti med 8 in 4000 omi. Vtič vtičnice za slušalke je velik 3,5 mm.

## **3** Namig

 Na daljinskem upravljalniku pritisnite tipko  $(\mathbb{K})$ , da izklopite zvok v notranjih zvočnikih TV-sprejemnika. Če želite vklopiti zvok, znova pritisnite tipko  $(\mathbb{K})$ .

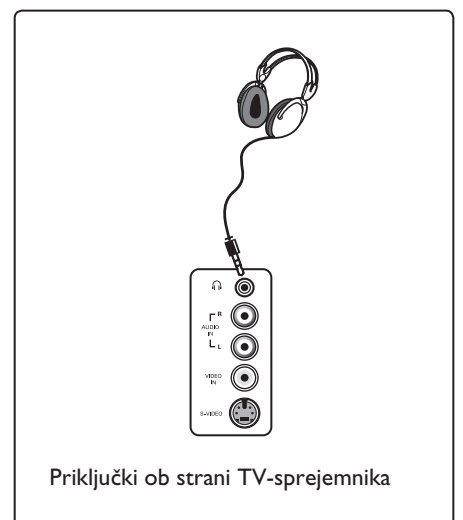

Slovenski

Slovenski

# **33** Odpravljanje težav

Spodaj je seznam težav, do katerih lahko pride pri uporabi TV-sprejemnika. Preden pokličete servisno službo, najprej preverite to.

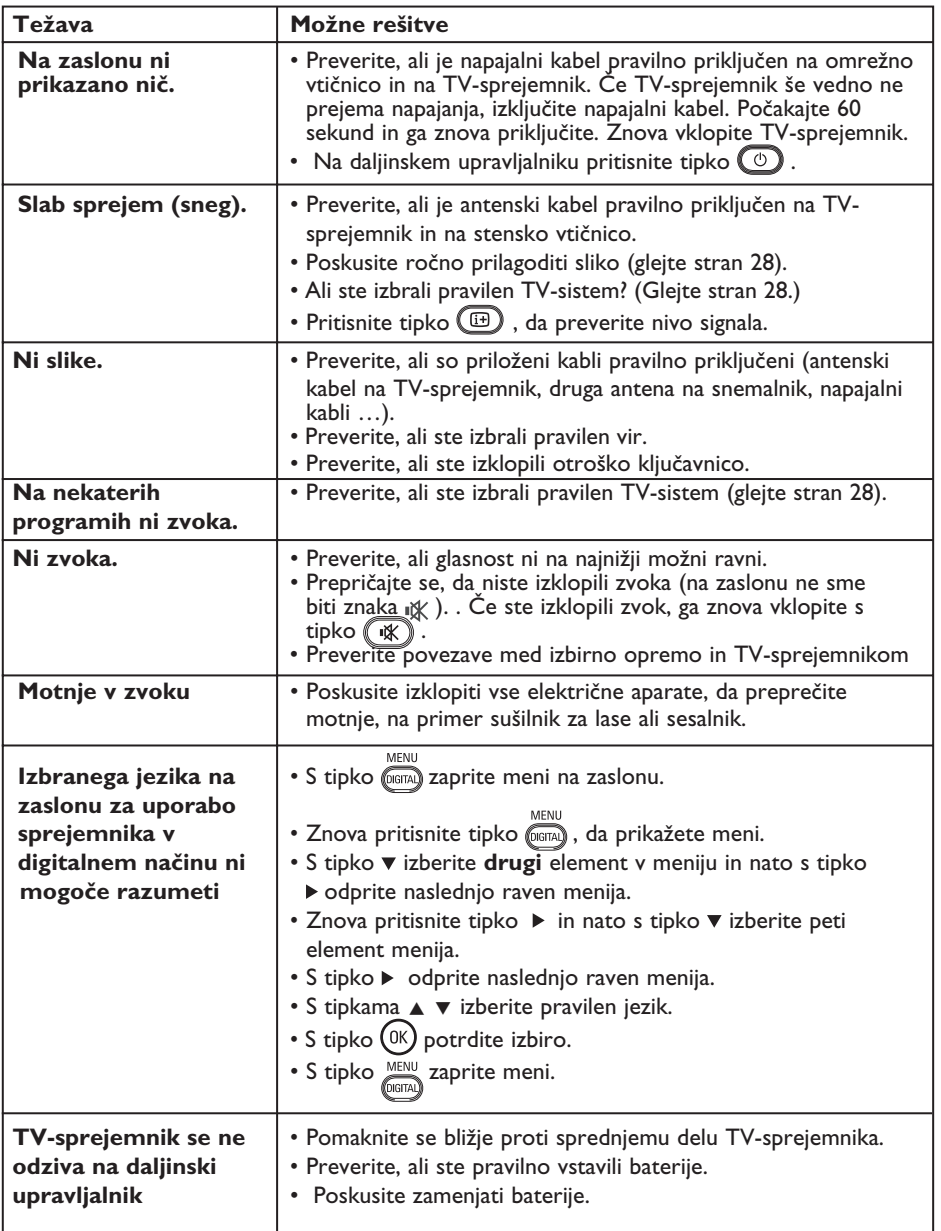

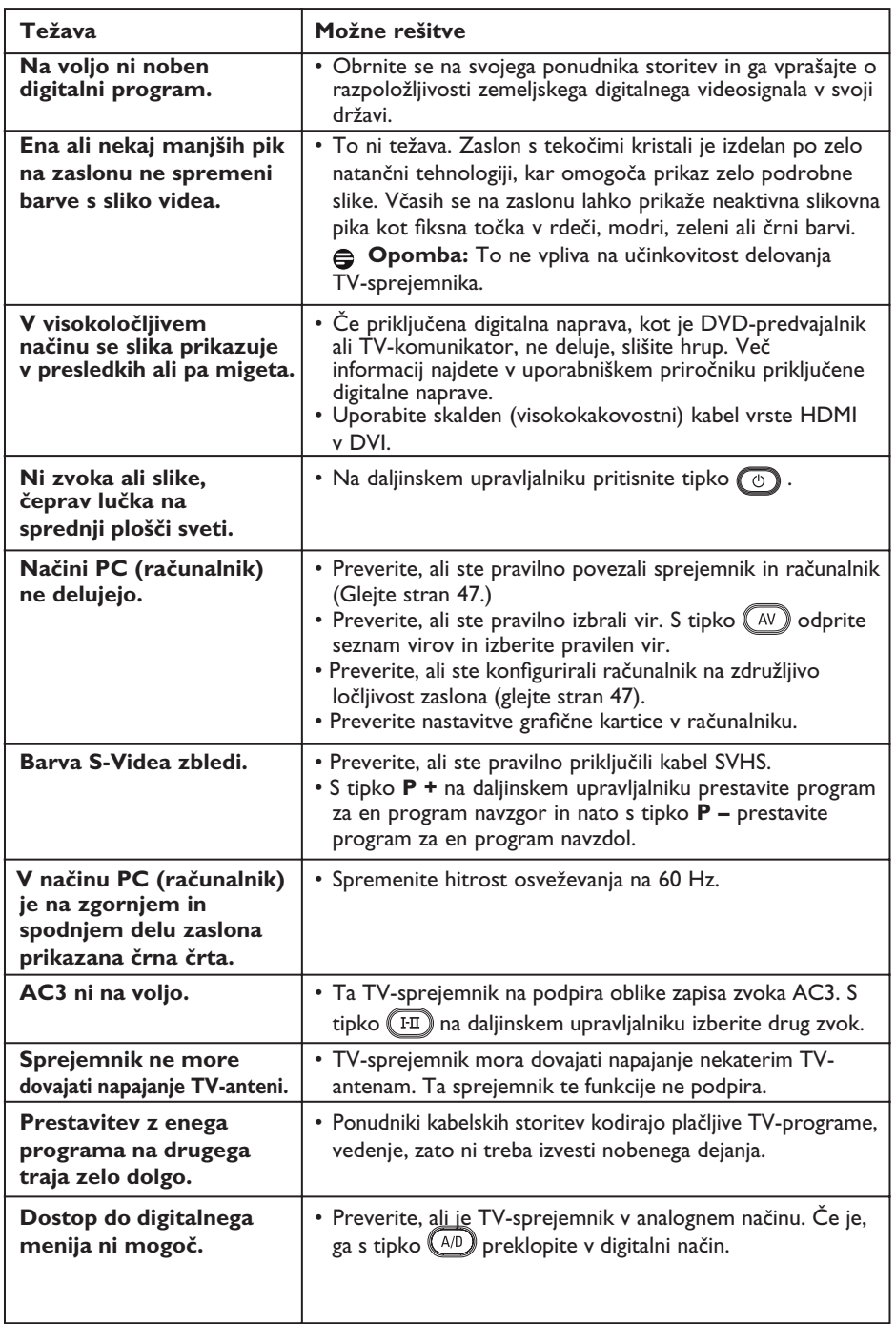

**DVI** (digitalni vizualni vmesnik): Digitalni vmesniški standard, ki ga je razvila skupina Digital Display Working Group (DDWG) za pretvarjanje analognih signalov v digitalne. Ta vmesnik je primeren tako za analogne kot tudi digitalne monitorje.

**Signali RGB**: To so trije videosignali, »Red Green Blue«, ki sestavljajo sliko. Uporaba teh signalov izboljša kakovost slike.

**Signali S-VHS**: To sta dva ločena videosignala Y/C iz snemalnih standardov S-VHS in Hi-8. Svetlostna signala Y (črni in beli) in barvni signali C (barve) so na trak posneti ločeno. To zagotavlja boljšo kakovost slike kot standardni videosignal (VHS in 8 mm), pri katerem so signali Y/C združeni za zagotavljanje le enega videosignala. **16:9** : Nanaša se na razmerje med dolžino in višino zaslona. TV-sprejemniki s širokim zaslonom imajo razmerje 16/9, navadni TVsprejemniki pa imajo razmerje 4/3.

**MHEG** (ekspertna skupina za kodiranje večpredstavnostnih in hiperpredstavnostnih informacij): Ponuja standarde za kodirano predstavljanje večpredstavnostnih in hiperpredstavnostnih predmetov informacij, ki se izmenjujejo med programi in s storitvami z več različnimi vrstami medijev. Predmeti določajo zgradbo predstavljanje večpredstavnostnih in hiperpredstavnostnih informacij.

**HDMI** (visokoločljivostni večpredstavnostni vmesnik): Zagotavlja nestisnjen in v celoti digitalni zvočni/video vmesnik med TVsprejemnikom in katero koli zvočno/video komponento s priključkom HDMI, kot je na primer TV-komunikator, predvajalnik DVD-jev in sprejemnik A/V. HDMI podpira izboljšan ali visokoločljivostni video in dvokanalni digitalni zvok.

**Sistem**: Oddajanje televizijske slike ni enako v vseh državah. Obstajajo različni standardi: BG, DK, I in LL'. V meniju **System** (Sistem) (glejte stran 28) lahko izberete različne standarde. Tega ne smete zamenjati z barvnim kodiranjem PAL ali SECAM. PAL je uporabljen v večini evropskih držav, SECAM pa v Franciji, Rusiji in večini afriških držav. Združene države Amerike in Japonska uporabljajo drug sistem, imenovan NTSC.

**MPEG** (izvedenska skupina za gibljive slike) je vzdevek za družino mednarodnih standardov, ki se uporabljajo za kodiranje zvočnih in vizualnih informacij v digitalni stisnjeni obliki zapisa.

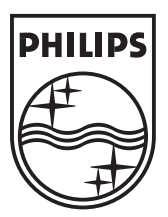

© 2007 Koninklijke Philips N.V. All rights reserved Document order number: 3139 125 39044